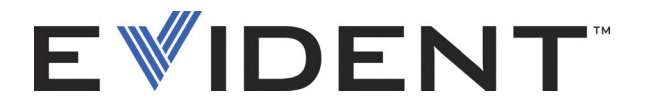

# EPOCH 600 y EPOCH 650 Manual de operación básica

DMTA-10007-01ES [U8778369] - Revisión D Septiembre 2022

#### EVIDENT SCIENTIFIC INC., 48 Woerd Avenue, Waltham, MA 02453, USA

Este manual, los productos y los programas que son descritos en él están protegidos por la Ley de Derecho de Autor de Canadá (L.R.C. 1985, C-42), por las leyes de otros países y por los tratados internacionales. En consecuencia, no pueden ser reproducidos, en parte o en totalidad, para su venta o uso particular, sin la previa autorización por escrito de Evident. Conforme a la Ley de derechos de autor, copiar incluye cualquier traducción hacia otro idioma o hacia otro formato.

Derechos de autor © 2022 Evident. Todos los derechos reservados.

Edición original en inglés: EPOCH 600: Basic Operation Manual DMTA-10007-01EN [U8778365] – Revision C, September 2022 © 2022 Evident.

Este documento ha sido preparado y traducido con las precauciones de uso para asegurar la exactitud de la información. Éste corresponde a la versión del producto fabricado anteriormente a la fecha que aparece en la página de título. Por ello, pueden existir diferencias entre el manual y el producto, si este último fue modificado ulteriormente.

La información de este documento puede ser modificada sin previo aviso.

Número de referencia: DMTA-10007-01ES [U8778369] Revisión D Septiembre 2022

Impreso en Estados Unidos de América

Todas las marcas son marcas de comercio o marcas registradas de sus respectivos propietarios o de terceras partes.

# Índice

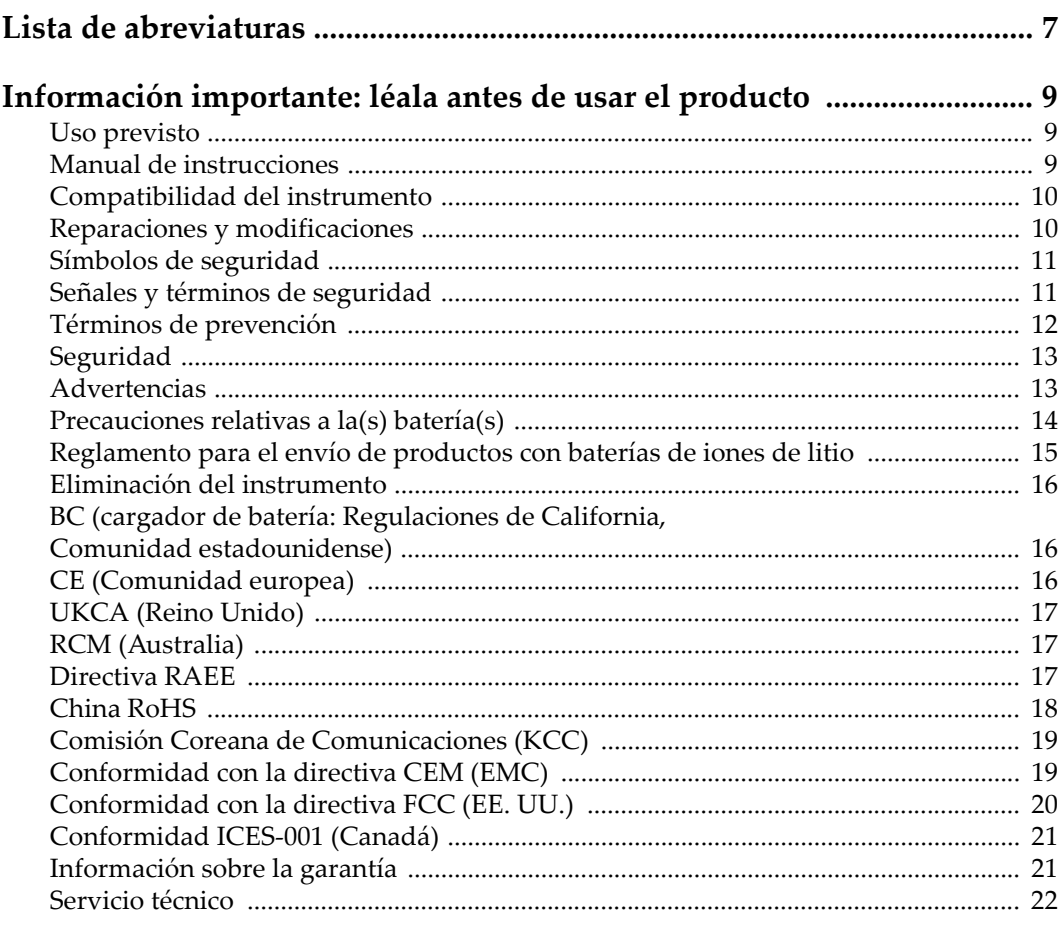

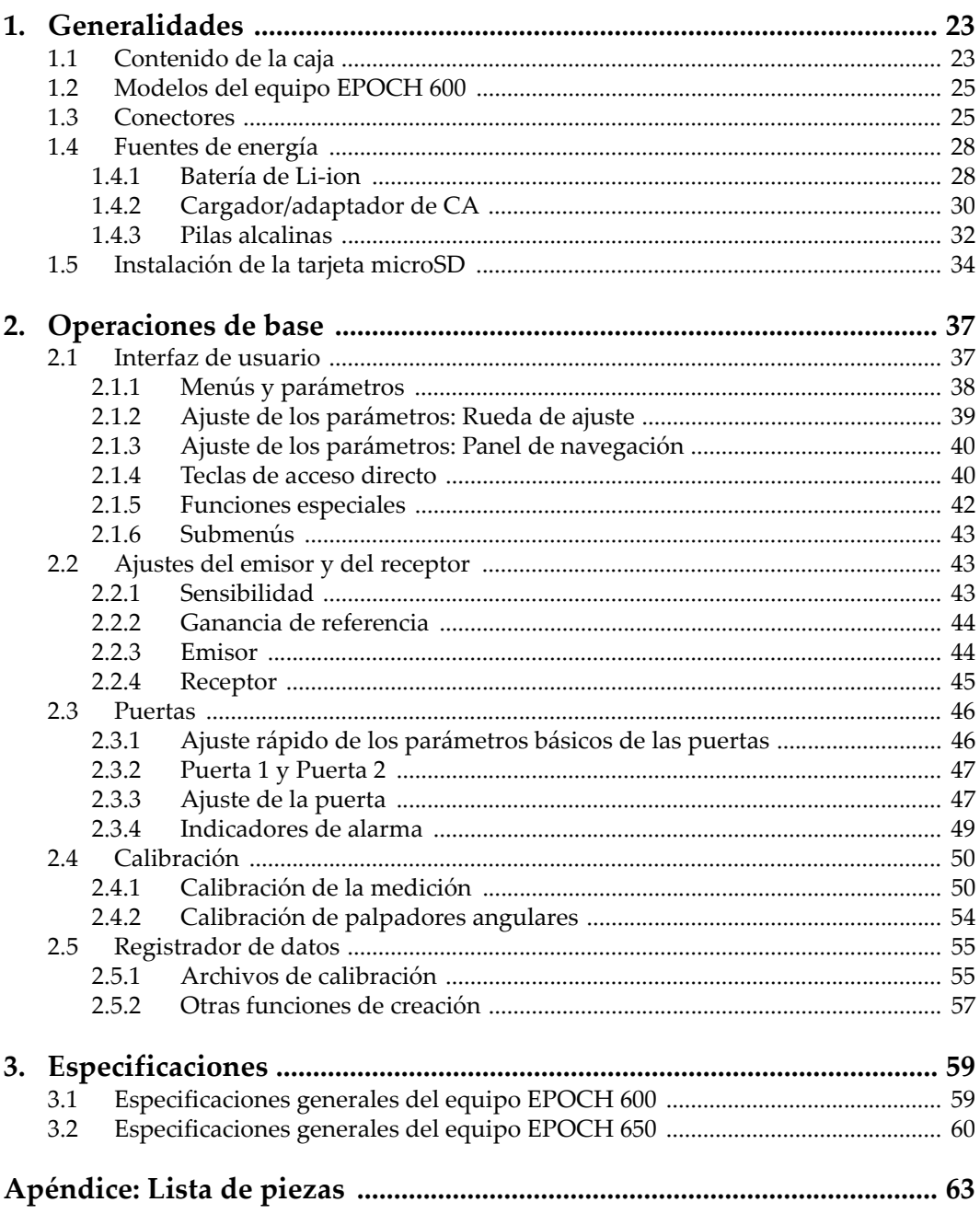

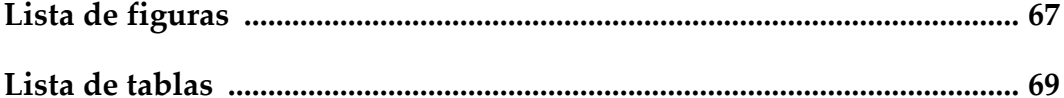

## <span id="page-6-0"></span>**Lista de abreviaturas**

CA corriente alterna<br>CC corriente continu

CC corriente continua<br>EFUP Environment-Friend

Environment-Friendly Usage Period (período de uso medioambiental óptimo[\)](#page-17-1)

## <span id="page-8-0"></span>**Información importante: léala antes de usar el producto**

## <span id="page-8-1"></span>**Uso previsto**

El instrumento EPOCH 600 han sido desarrollado para efectuar análisis no destructivos de materiales industriales y comerciales.

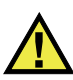

ADVERTENCIA

Utilice el instrumento EPOCH 600 únicamente para su uso previsto. Nunca debe ser usado para inspeccionar o examinar partes del cuerpo en humanos o animales.

## <span id="page-8-2"></span>**Manual de instrucciones**

El presente manual de instrucciones contiene información esencial sobre el uso seguro y eficaz de este producto. Antes de utilizar este producto, lea minuciosamente el presente manual de instrucciones. Utilice el producto tal como se indica en las instrucciones. Conserve este manual de instrucciones en un lugar seguro y accesible.

#### IMPORTANTE

Puede que algunos detalles de los componentes, que se ilustran en este manual, difieran de aquellos instalados en su instrumento. No obstante dicha diferencia, los principios operativos permanecen invariables.

## <span id="page-9-0"></span>**Compatibilidad del instrumento**

El instrumento debe ser utilizado sólo con los accesorios auxiliares provistos por Evident. El equipamiento provisto y aprobado para su uso por Evident se describe más adelante en el presente manual.

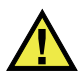

ATENCIÓN

Utilice siempre los productos y los accesorios que cumplan con las especificaciones de Evident. El uso de accesorios incompatibles con el instrumento podría causar disfunciones o daños internos en él y, también, lesiones corporales en el usuario.

## <span id="page-9-1"></span>**Reparaciones y modificaciones**

Este instrumento no contiene ninguna pieza cuyo mantenimiento o reparación pueda ser realizada por el usuario. De desmontar o abrir el instrumento, la garantía será anulada.

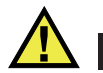

## ATENCIÓN

Para evitar daños corporales o materiales, no intente desmontar, modificar o reparar el instrumento.

## <span id="page-10-0"></span>**Símbolos de seguridad**

Los símbolos de seguridad a continuación pueden aparecer en el instrumento y en la documentación suministrada:

Símbolo de advertencia general

Este símbolo indica la posibilidad de un peligro. Todos los mensajes de seguridad que siguen a este símbolo deben respetarse para evitar posibles lesiones corporales o daños materiales.

Símbolo de advertencia de alta tensión

Este símbolo indica la posibilidad de un peligro de descarga eléctrica superior a 1000 voltios. Todos los mensajes de seguridad que siguen a este símbolo deben respetarse para evitar posibles lesiones.

## <span id="page-10-1"></span>**Señales y términos de seguridad**

Las señales y los términos de seguridad a continuación pueden aparecer en la documentación del instrumento:

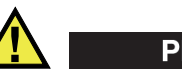

**PELIGRO** 

El término de seguridad PELIGRO indica un peligro inminente. Este llama la atención sobre un procedimiento, una utilización o una condición similar que, de no seguirse o respetarse adecuadamente, puede causar una lesión corporal grave o, incluso, la muerte. No proceda más allá del término de seguridad PELIGRO hasta que las condiciones indicadas hayan sido perfectamente comprendidas y cumplidas.

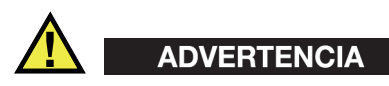

El término de seguridad ADVERTENCIA indica un peligro potencial. Este llama la atención sobre un procedimiento, una utilización o una condición similar que, de no seguirse o respetarse adecuadamente, podría causar una lesión corporal grave o, incluso, la muerte. No proceda más allá del término de seguridad ADVERTENCIA hasta que las condiciones indicadas hayan sido perfectamente entendidas y cumplidas.

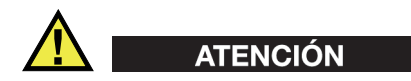

El término de seguridad ATENCIÓN indica un peligro potencial. Este llama la atención sobre un procedimiento, una utilización o una condición similar que, de no seguirse o respetarse adecuadamente, podría causar una lesión corporal menor o moderada, un daño al material (especialmente al producto), la destrucción del producto o de una de sus partes, o la pérdida de datos. No proceda más allá del término de seguridad ATENCIÓN hasta que las condiciones indicadas hayan sido perfectamente entendidas y cumplidas.

## <span id="page-11-0"></span>**Términos de prevención**

Los términos de prevención a continuación pueden aparecer en la documentación suministrada con el instrumento:

#### IMPORTANTE

El término de prevención IMPORTANTE llama la atención sobre una nota que contiene información importante o esencial para el cumplimiento de una tarea.

#### NOTA

El término de prevención NOTA llama la atención sobre un procedimiento, una utilización o una condición similar que requiere de especial atención. Asimismo, indica una información complementaria que es útil, pero no imperativa.

#### **CONSEJO**

El término de prevención CONSEJO llama la atención sobre un tipo de nota que ayuda a aplicar las técnicas y los procedimientos descritos en el manual para satisfacer necesidades específicas, u ofrece un consejo sobre la manera más eficaz de utilizar las funciones del producto.

## <span id="page-12-0"></span>**Seguridad**

Antes de encender el instrumento, verifique que se hayan tomado las precauciones de seguridad apropiadas (ver las advertencias a continuación). Asimismo, preste atención a las marcas externas que aparecen en el instrumento, y que son descritas en la sección «[Símbolos de seguridad»](#page-10-0).

## <span id="page-12-1"></span>**Advertencias**

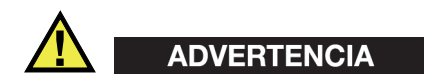

#### **Advertencias generales**

- Lea detenidamente las instrucciones contenidas en este manual de instrucciones antes de encender el instrumento.
- Conserve este manual de instrucciones en un lugar seguro para toda referencia ulterior.
- Siga los procedimientos de instalación y de funcionamiento.
- Respete escrupulosamente las advertencias de seguridad indicadas en el instrumento y en el manual de instrucciones.
- Si las especificaciones de uso del fabricante no son respetadas, la protección provista por el instrumento podría ser alterada.
- No instale piezas de sustitución, ni efectúe modificaciones no autorizadas en el instrumento.
- Las instrucciones de reparación, si hubiesen, se dirigen sólo al personal técnico calificado. Para evitar riesgos de descargas eléctricas, no intente efectuar reparaciones ni trabajos de mantenimiento en el instrumento a menos que esté calificado para hacerlo. De presentarse un problema o si tiene dudas respecto al instrumento póngase en contacto con Evident o un representante autorizado de Evident.
- No toque los conectores directamente con las manos; De lo contrario, podría producirse una disfunción en el instrumento o un riesgo de carga eléctrica.
- No permita que objetos extraños o metálicos penetren en el instrumento a través de los conectores u otras aberturas. De lo contrario, podría producirse una disfunción en el instrumento o un riesgo de carga eléctrica.

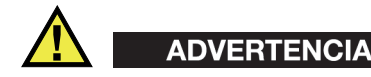

#### **Advertencias relativas a la electrónica**

El instrumento debe estar conectado solamente al tipo de fuente de energía que indica la etiqueta de clasificación.

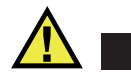

ATENCIÓN

Evident no garantiza la seguridad eléctrica del instrumento si se utilizan cables exentos de aprobación por Evident para la conexión de la fuente de alimentación.

## <span id="page-13-0"></span>**Precauciones relativas a la(s) batería(s)**

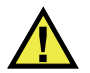

## ATENCIÓN

- Antes de hacer uso de una batería, verifique las normas, leyes o reglas relacionadas con el uso de baterías de su localidad y cumpla con ellas adecuadamente.
- El transporte de las baterías de iones de litio es regulado por las Naciones Unidas bajo las Recomendaciones relativas al transporte de mercancías peligrosas. Se espera que los gobiernos, las organizaciones intergubernamentales y otros organismos internacionales cumplan con los principios establecidos de dichas regulaciones para garantizar la armonización en este ámbito. Las organizaciones internacionales que intervienen son, entre otras, la Organización de Aviación Civil Internacional (ICAO, por sus siglas en inglés), la Asociación Internacional de Transporte Aéreo (IATA, por sus siglas en inglés), la Organización Marítima Internacional (IMO, por sus siglas en inglés), Departamento de Transporte de los Estados Unidos (USDOT, por sus siglas en inglés), el Ministerio de Transportes de Canadá (TC), entre otros. Póngase en contacto con la agencia operadora de transporte y confirme las regulaciones en vigor antes de hacer transportar baterías de iones de litio.
- Solamente en California (EE. UU.):

Puede que el instrumento contenga una batería CR. Debido a que éstas se componen de perclorato, deben se manipuladas con precaución. Para obtener

mayor información visite la página <http://www.dtsc.ca.gov/hazardouswaste/perchlorate>.

- No abra, aplaste o perfore las baterías; de lo contrario, podría causar daños eléctricos en la unidad o daños corporales.
- No incinere las baterías. Mantenga las baterías alejadas del fuego o de otras fuentes de calor extremo. Si las baterías son expuestas al calor extremo (por encima de los 80 °C) pueden explotar y producir lesiones corporales.
- No permita que las baterías se caigan, se golpeen o se usen en forma abusiva. Esto podría provocar la exposición del contenido corrosivo y explosivo de las celdas.
- No ponga en cortocircuito los terminales de las baterías. Un cortocircuito puede causar daños serios en las baterías, incluso volverlas inutilizables.
- No exponga las baterías a la humedad ni a la lluvia; de lo contrario, podría producir un cortocircuito.
- Utilice sólo el instrumento EPOCH 600 o un cargador externo aprobado por Evident para cargar las baterías.
- Asimismo, utilice solamente las baterías suministradas por Evident.
- No almacene ninguna batería que tenga menos del 40 % de su capacidad de carga restante. Recargue las baterías entre un 40 % y un 80 % de su capacidad antes de almacenarlas.
- Durante su almacenamiento, mantenga la carga de la batería entre un 40 % y un 80 % de su capacidad.
- No deje las baterías dentro del instrumento EPOCH 600 si necesita almacenarlo.

## <span id="page-14-0"></span>**Reglamento para el envío de productos con baterías de iones de litio**

#### IMPORTANTE

Cuando envíe una batería de iones de litio, asegúrese de respetar las regulaciones de transporte de su localidad.

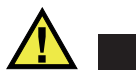

## ADVERTENCIA

Las baterías dañadas no pueden ser enviadas por medios de transporte normales. NO envíe baterías dañadas a Evident. Contacte con su representante local Evident o con los profesionales de servicio y prácticas adecuadas de eliminación de materiales.

## <span id="page-15-0"></span>**Eliminación del instrumento**

Antes de desechar el instrumento EPOCH 600, verifique las normas, leyes o regulaciones de su localidad y cumpla con ellas adecuadamente.

## <span id="page-15-1"></span>**BC (cargador de batería: Regulaciones de California, Comunidad estadounidense)**

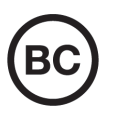

La marca BC indica que este producto ha sido probado y cumple con las Regulaciones para Aparatos Eficientes tal como se expresa en el Código de Regulaciones de California, Título 20, desde la Sección 1601 hasta la Sección 1608 para los Sistemas de Carga de Baterías. El cargador de batería interno integrado en el instrumento ha sido probado y certificado en conformidad con los requisitos de la Comisión de Energía de California; este instrumento se encuentra listado en la base de datos CEC (T20), disponible en línea.

## <span id="page-15-2"></span>**CE (Comunidad europea)**

# CE

Este instrumento cumple con los requisitos de la directiva 2014/30/UE relativa a la compatibilidad electromagnética, la directiva 2014/35/UE relativa a la baja tensión y la directiva 2015/863 que modifica la 2011/65/UE relativa a la restricción de sustancias peligrosas (RoHS). La marca CE es una declaración que especifica la conformidad del producto con todas las directivas aplicables de la Comunidad Europea.

## <span id="page-16-0"></span>**UKCA (Reino Unido)**

# UK

Este instrumento cumple con los requisitos de las Regulaciones de compatibilidad electromagnética de 2016, las Regulaciones (de seguridad) de instrumentos eléctricos de 2016 y las Regulaciones de restricción del uso de ciertas sustancias peligrosas en instrumentos eléctricos y electrónicos de 2012. La marca UKCA indica que el producto es conforme con los estándares previamente mencionados.

## <span id="page-16-1"></span>**RCM (Australia)**

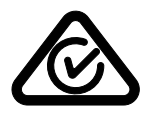

La etiqueta con la marca de cumplimiento normativo (RCM) indica que el producto cumple con todos los estándares aplicables y cuenta con la certificación de la Autoridad Australiana de Comunicaciones y Medios de información (Australian Communications and Media Authority [ACMA]) para su comercialización en el mercado australiano.

## <span id="page-16-2"></span>**Directiva RAEE**

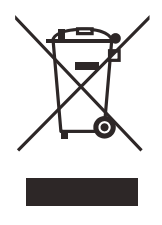

En conformidad con la directiva europea 2012/19/UE sobre los Residuos de Aparatos Eléctricos y Electrónicos (RAEE), este símbolo indica que este producto no puede ser desechado junto con los residuos domésticos, sino que debe ser objeto de una recogida y un reciclado por separado. Póngase en contacto con el distribuidor Evident de su localidad para obtener más información sobre los puntos de recogida y reciclado disponibles.

## <span id="page-17-0"></span>**China RoHS**

El término *China RoHS* es utilizado en la industria para referirse a la legislación implementada por el Ministerio de la Industria de la Información (MII) de la República Popular de China para el control de la polución/contaminación de los productos electrónicos de información.

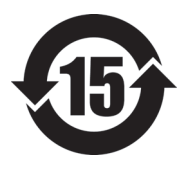

La marca China RoHS indica el período de uso medioambiental óptimo (EFUP, por sus siglas en inglés). Es decir, la cantidad de años durante los cuales las sustancias reguladas por esta directiva no presentarán fugas o deterioro químico en el producto. El período de uso medioambiental óptimo del EPOCH 600 ha sido determinado a 15 años.

<span id="page-17-1"></span>**Nota**: el uso medioambiental óptimo no debe ser interpretado como el período durante el cual la funcionalidad y el rendimiento del instrumento están garantizados.

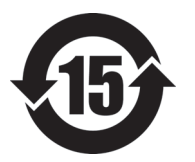

本标志是根据"电器电子产品有害物质限制使用管理办法" 以及 " 电子电气产品有害物质限制使用标识要求 " 的规定, 适用于在中国销售的电器电子产品上的电器电子产品有害物 质使用限制标志。

电器电子产品有 害物质限制使用 标志

(注意)电器电子产品有害物质限制使用标志内的数字为在 正常的使用条件下有害物质等不泄漏的期限,不是保证产品 功能性能的期间。

|    |      | 有害物质       |            |            |              |         |           |
|----|------|------------|------------|------------|--------------|---------|-----------|
|    | 部件名称 | 铅及其化<br>合物 | 汞及其化<br>合物 | 镉及其化<br>合物 | 六价铬及<br>其化合物 | 多溴联苯    | 多溴二苯<br>醚 |
|    |      | (Pb)       | (Hg)       | (Cd)       | (Cr(VI))     | (PBB)   | (PBDE)    |
| 主体 | 机构部件 | $\times$   | $\circ$    | $\circ$    | $\circ$      | $\circ$ | $\circ$   |
|    | 光学部件 | $\times$   | $\circ$    | $\circ$    | $\circ$      | $\circ$ | $\circ$   |
|    | 电气部件 | $\times$   | $\circ$    | $\circ$    | $\circ$      | $\circ$ | $\circ$   |

产品中有害物质的名称及含量

产品中有害物质的名称及含量

|    |      | 有害物质       |            |            |              |       |           |
|----|------|------------|------------|------------|--------------|-------|-----------|
|    | 部件名称 | 铅及其化<br>合物 | 汞及其化<br>合物 | 镉及其化<br>合物 | 六价铬及<br>其化合物 | 多溴联苯  | 多溴二苯<br>醚 |
|    |      | (Pb)       | (Hg)       | (Cd)       | (Cr(VI))     | (PBB) | (PBDE)    |
| 附件 |      | ×          | $\circ$    | O          | O            | O     | O         |

本表格依据 SJ/T 11364 的规定编制。

○:表示该有害物质在该部件所有均质材料中的含量均在 GB/T26572 规定的限量要求以下。

×:表示该有害物质至少在该部件的某一均质材料中的含量超出 GB/T26572 规定的限量要求。

## <span id="page-18-0"></span>**Comisión Coreana de Comunicaciones (KCC)**

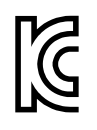

Se informa al vendedor y al usuario que este producto es compatible con el uso de equipos electromagnéticos en áreas de trabajo de oficina (clase A) y, también, fuera de casa. Este instrumento cumple con las disposiciones de las normas de Corea.

El código MSIP para el EPOCH 600 es el siguiente: MSIP-REM-OYN-EP600.

El código MSIP para el EPOCH 650 es el siguiente: MSIP-REM-OYN-EP650.

이 기기는 업무용 환경에서 사용할 목적으로 적합성평가를 받은 기기로서 가정용 환 경에서 사용하는 경우 전파간섭의 우려가 있습니다 .

## <span id="page-18-1"></span>**Conformidad con la directiva CEM (EMC)**

Este instrumento genera y usa energía de radiofrecuencia y, si no se instala y usa correctamente (es decir, en estricto cumplimiento de las instrucciones del fabricante), puede provocar interferencias. Las pruebas efectuadas en el EPOCH 600 ponen en manifiesto su adecuación a los límites estipulados relativos a un instrumento industrial, conforme a la directiva EMC.

## <span id="page-19-0"></span>**Conformidad con la directiva FCC (EE. UU.)**

#### NOTA

Las pruebas han permitido establecer que este producto es conforme a los límites impuestos para los aparatos digitales de la clase A en virtud del Apartado 15 de la Norma de la Federal Communications Commission (FCC). Estos límites están destinados a proporcionar una protección suficiente contra las interferencias nocivas en instalaciones comerciales. Este producto genera, utiliza y puede irradiar energía de radiofrecuencia y, si no es instalado o utilizado adecuadamente según las instrucciones del manual, puede provocar interferencias nocivas a las radiocomunicaciones. El uso de este producto en entornos residenciales podría causar interferencias nocivas, deberá tomar las medidas necesarias para corregirlas a su propio cargo.

#### IMPORTANTE

Los cambios o las modificaciones, que no hayan sido expresamente aprobados por la parte encargada del cumplimiento de las regulaciones, podrían anular la autorización del usuario para utilizar el producto.

#### **Declaración de conformidad FCC del proveedor**

Se declara que el producto:

Nombre del producto: EPOCH 600 Modelo: EPOCH 600-MR/EPOCH 600-CW

Es conforme a las siguientes especificaciones:

Norma FCC, Parte 15, Subparte B, Sección 15.107 y Sección 15.109.

Información adicional:

Este instrumento cumple con el Apartado 15 de la Norma de la Federal Communications Commission (FCC). Su funcionamiento está sujeto a las siguientes dos condiciones:

(1) Este instrumento no puede causar interferencias perjudiciales.

(2) Este instrumento debe aceptar cualquier interferencia recibida, incluso aquellas que podrían causar un funcionamiento indeseado.

Nombre de la parte responsable:

EVIDENT SCIENTIFIC INC.

Dirección:

48 Woerd Avenue, Waltham, MA 02453, EE. UU.

Número de teléfono:

+1 781-419-3900

## <span id="page-20-0"></span>**Conformidad ICES-001 (Canadá)**

Este aparato digital de Clase A cumple con la norma canadiense ICES-001.

Cet appareil numérique de la classe A est conforme à la norme NMB-001 du Canada.

## <span id="page-20-1"></span>**Información sobre la garantía**

Evident garantiza que su producto, tanto a nivel del material como de la fabricación, estará exento de todo defecto durante el período y según las condiciones especificadas en los Términos y Condiciones disponibles (sólo en inglés) en [https://www.olympus-ims.com/es/terms/.](https://www.olympus-ims.com/es/terms/)

Esta garantía Evident cubre solamente el producto utilizado correctamente, tal como se describe en el presente manual del usuario, y que no haya sido sujeto a uso excesivo ni intento de reparación o modificación no autorizada.

Después de recibir la unidad, verifíquela cuidadosamente para constatar toda evidencia de daño externo o interno que haya podido ser ocasionado durante el transporte. De ser éste el caso, hágaselo saber inmediatamente al transportista que efectúa el envío, ya que generalmente él es el responsable de tales daños. Conserve el material de embalaje, los conocimientos de embarque y los documentos relativos al transporte para apoyar todo reclamo de indemnización. Después de notificar al transportista de todo daño, contacte con Evident para asistirlo en el reclamo de indemnización y, de ser necesario, reemplazar el producto.

El objetivo de este manual es intentar explicar el funcionamiento apropiado del producto Evident. Sin embargo, la información contenida en el presente documento debe considerarse solamente como un complemento profesional y no debe usarse en aplicaciones particulares sin la verificación o control independiente del operador o supervisor. Dicha verificación independiente de los procedimientos se vuelve más importante conforme aumenta la importancia de la aplicación. Por esta razón, Evident no garantiza — de forma expresa o implícita— que las técnicas, los ejemplos o los procedimientos descritos en el presente documento correspondan a las normas de la industria o respondan a las exigencias de una aplicación en particular.

Evident se reserva el derecho de modificar todo producto sin ser tenido responsable de modificar los productos previamente fabricados.

## <span id="page-21-0"></span>**Servicio técnico**

Evident se compromete a brindar un servicio de atención y un servicio técnico al cliente de la más alta calidad. Si experimenta dificultades al usar el instrumento o si éste no funciona como descrito en la documentación, le recomendamos primero consultar el manual del usuario. Si, después de la consulta, no puede resolver el problema, contacte con nuestro servicio de posventa. Para ubicar el centro de servicio más cercano, visite la página Centro de servicios en el cibersitio Evident Scientific.

# <span id="page-22-0"></span>**1. Generalidades**

Este capítulo ofrece una breve descripción general de los requisitos de funcionamiento del equipo EPOCH 600. Este capítulo cubre las siguientes secciones:

- «[Contenido de la caja](#page-22-1)» en la página [23](#page-22-1).
- «[Modelos del equipo EPOCH 600»](#page-24-0) en la página [25.](#page-24-0)
- «[Conectores»](#page-24-1) en la página [25.](#page-24-1)
- «[Fuentes de energía»](#page-27-0) en la página [28.](#page-27-0)

## <span id="page-22-1"></span>**1.1 Contenido de la caja**

El EPOCH 600 viene con varios accesorios estándares (véase la [Figura 1-1 en la](#page-23-0)  [página 24](#page-23-0)):

- Tarjeta de memoria microSD extraíble de 2 GB y adaptadores (N.° de referencia: MICROSD-ADP-2GB [U8779307]).
- Cargador/adaptador de CA (N.° de referencia: EP-MCA-X). Varía según la configuración; el cable de alimentación debe ser seleccionado.
- Cable de alimentación.
- Portapilas de baterías alcalinas (N.° de referencia: 600-BAT-AA [U8780295]).
- Maleta (N.<sup>o</sup> de referencia: 600-TC [U8780294]).
- *Guía rápida de utilización y conceptos básicos* (N.° de referencia: DMTA-10008-01ES [U8778377]).
- *EPOCH 600 y 650: Manual de operación básica* (N.° de referencia: DMTA-10007-01ES [U8778369]) impreso.
- *EPOCH 600: Manual del usuario* (N.° de referencia: DMTA-10006-01ES) en disco compacto (N.° de referencia: EP600-MANUAL-CD [U8778381]).

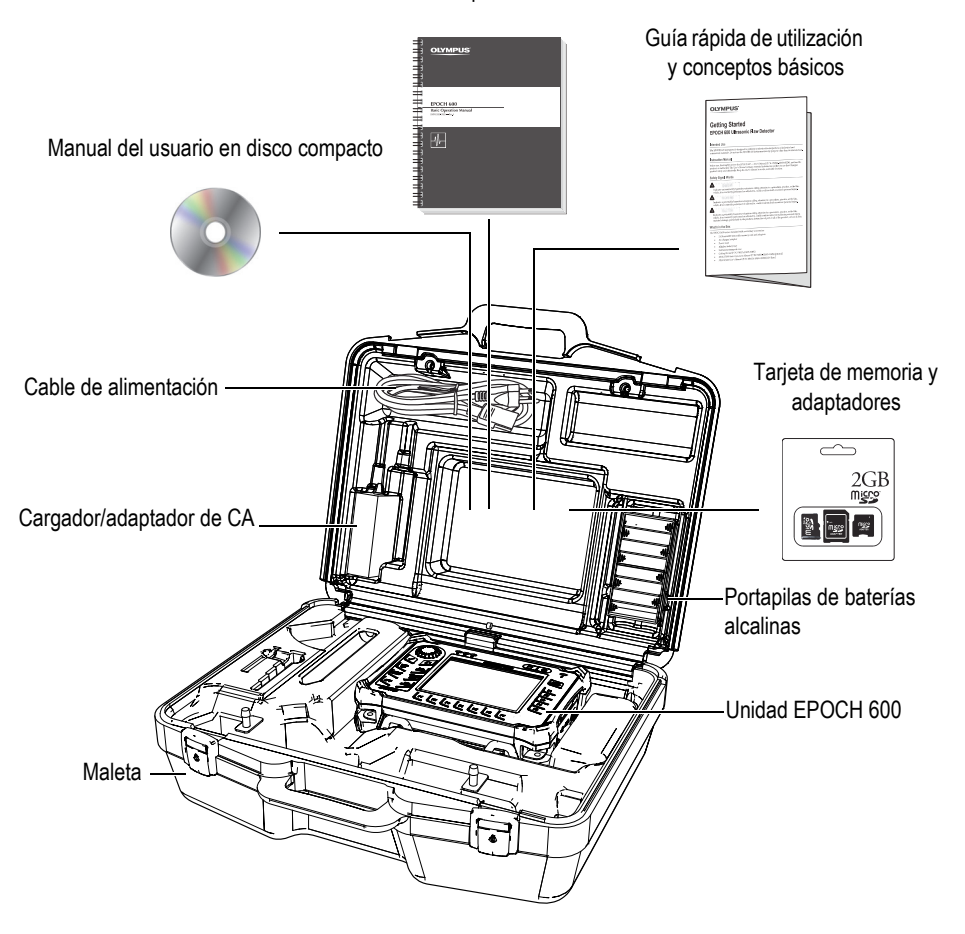

Manual de operación básica

**Figura 1-1 Contenido de la caja**

<span id="page-23-0"></span>Consúltese la lista de los accesorios opcionales en la sección [Lista de piezas,](#page-62-1) en la página [63](#page-62-1).

## <span id="page-24-0"></span>**1.2 Modelos del equipo EPOCH 600**

El equipo EPOCH 600 puede ser configurado en varios modelos para satisfacer preferencias individuales. Los modelos disponibles incluyen las siguientes características:

- Rueda de ajuste o panel de navegación.
- Teclado en inglés, japonés, chino o símbolos internacionales.
- Conectores para palpadores BNC o serie LEMO 01.
- Puerto opcional para la salida analógica.

Las características deben ser seleccionadas al momento de compara el equipo. El EPOCH 600 viene estándar con una batería de Li-ion recargables, un soporte ajustable y un protector de pantalla flexible.

## <span id="page-24-1"></span>**1.3 Conectores**

La [Figura 1-2 en la página 25](#page-24-2) ilustra la conexión del EPOCH 600 al cargador/adaptador de CA, a la tarjeta microSD y a la impresora USB PCL5.

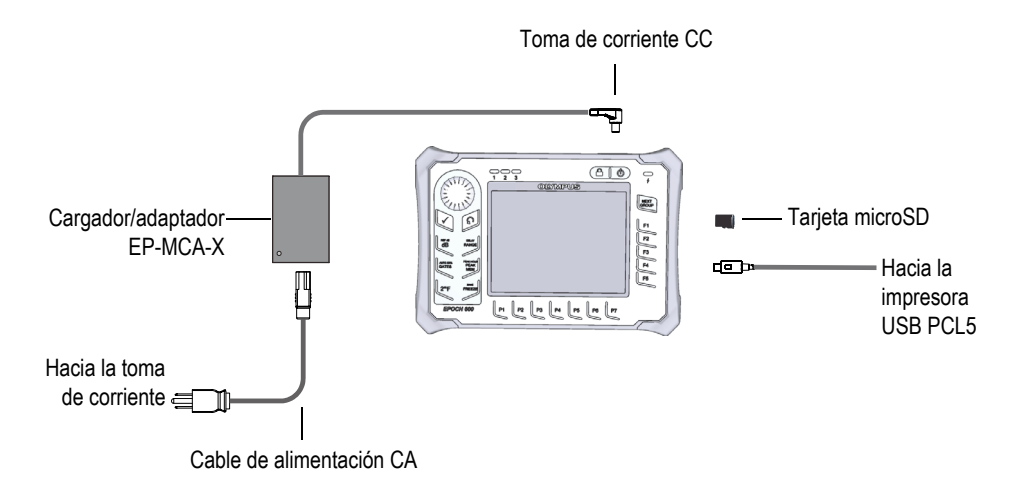

<span id="page-24-2"></span>**Figura 1-2 Conexiones del EPOCH 600**

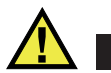

## **CAUTION**

Utilice solamente el cable de alimentación CA suministrado con el EPOCH 600. No utilice este cable de alimentación CA con ningún otro producto.

Los conectores de alimentación CC, de palpador receptor y de palpador emisor/receptor están ubicados en la parte superior del EPOCH 600 (véase la [Figura 1-3 en la página 26](#page-25-0)).

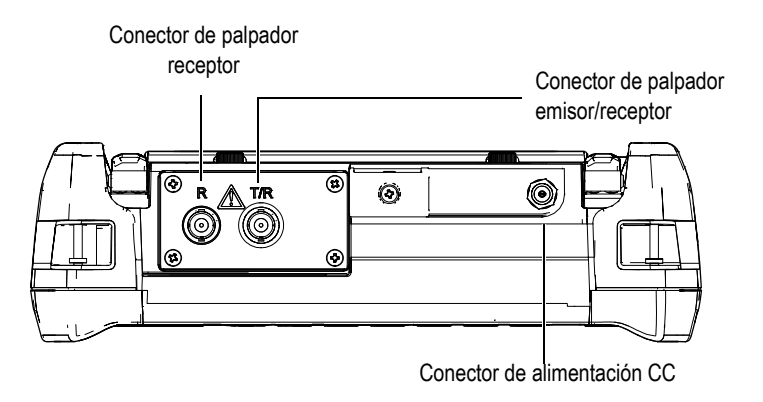

**Figura 1-3 Conectores en la parte superior del equipo**

<span id="page-25-0"></span>La ranura para la tarjeta microSD y el puerto USB On-The-Go están ubicados en el lado derecho del equipo, detrás de la puerta lateral (véase la [Figura 1-4 en la](#page-26-0)  [página 27](#page-26-0)).

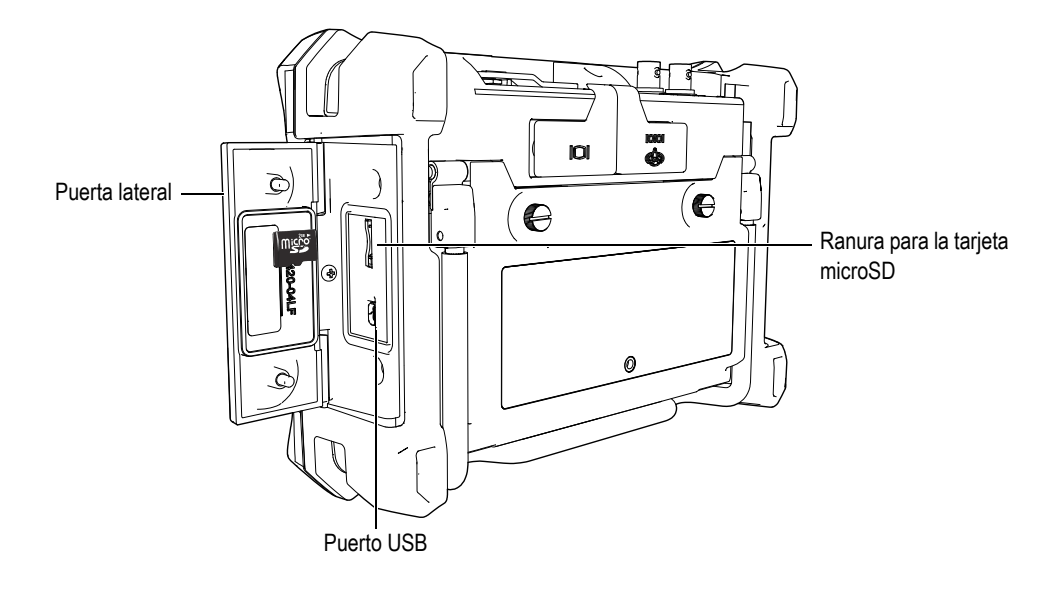

#### **Figura 1-4 Conectores detrás de la puerta lateral**

<span id="page-26-0"></span>Los conectores de RS232/Alarma y de salida VGA están ubicados en la parte trasera del equipo, en la esquina superior derecha (véase la [Figura 1-5 en la página 27\)](#page-26-1), y están protegidos por una cubierta de goma.

<span id="page-26-1"></span>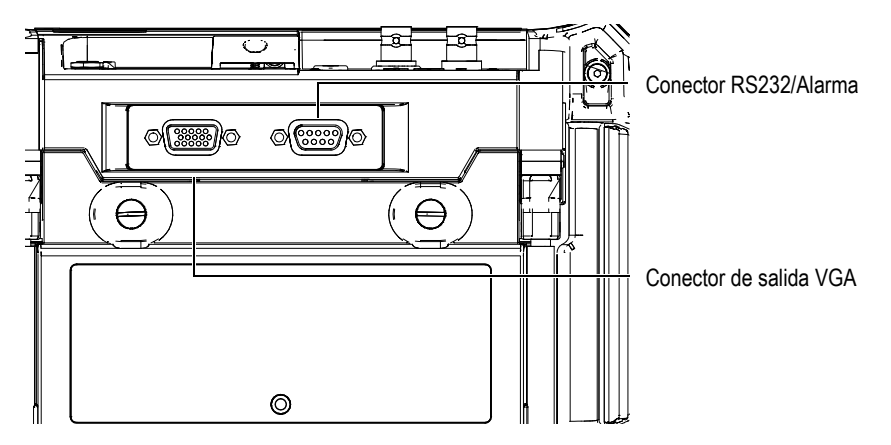

**Figura 1-5 Conectores RS232/Alarma y salida VGA**

## <span id="page-27-0"></span>**1.4 Fuentes de energía**

Pulse el botón de encendido **[ON/OFF]** para encender el EPOCH 600 (véase la [Figura 1-6 en la página 28](#page-27-2)). Un pitido inicial suena y el equipo muestra la pantalla de inicio y emite un segundo pitido aproximadamente 5 segundos más tarde.

El EPOCH 600 puede ser alimentado mediante tres fuentes de energía:

- batería de Li-ion;
- cargador/adaptador del EPOCH, directamente; o
- pilas alcalinas.

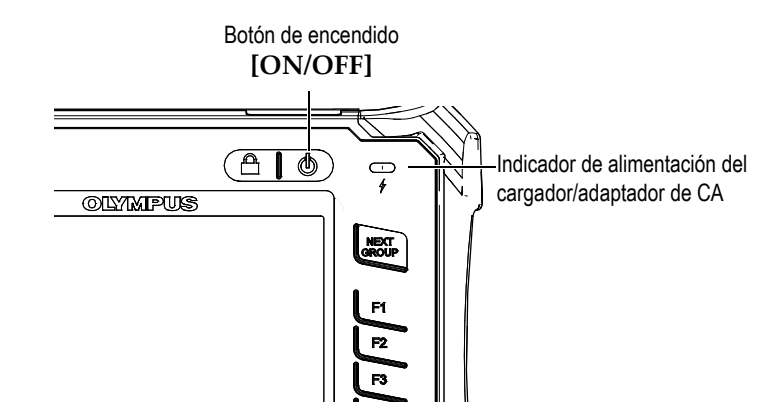

<span id="page-27-2"></span>**Figura 1-6 Ubicación del botón de encendido y del indicador de alimentación del EPOCH 600**

#### <span id="page-27-1"></span>**1.4.1 Batería de Li-ion**

La batería de iones de litio (Li-ion) es la fuente de energía principal del EPOCH 600. Esta batería viene instalada en todos los equipos. La batería de Li-ion —cuando es conservada en buen estado y cuando el equipo es utilizado bajo condiciones de inspección típicas— puede ofrecer una operación continua de 12 ó 13 horas.

#### **Para instalar o reemplazar la batería de Li-ion**

- 1. Levante el soporte del equipo.
- 2. En la parte posterior del equipo, desatornille los dos tornillos de apriete manual que aseguran la tapa del compartimiento de la batería (véase la [Figura 1-7 en la](#page-28-0)  [página 29](#page-28-0)).
- 3. Retire la tapa del compartimiento de la batería (véase la [Figura 1-7 en la página 29\)](#page-28-0).
- 4. Retire la batería e instale una nueva en el compartimiento.
- 5. Asegúrese de que la junta estanca de la tapa del compartimiento de la batería esté limpia y en buenas condiciones.
- 6. Coloque la tapa del compartimiento en su sitio y asegúrela con los dos tornillos de apriete manual para completar la instalación (véase la [Figura 1-7 en la](#page-28-0)  [página 29](#page-28-0)).

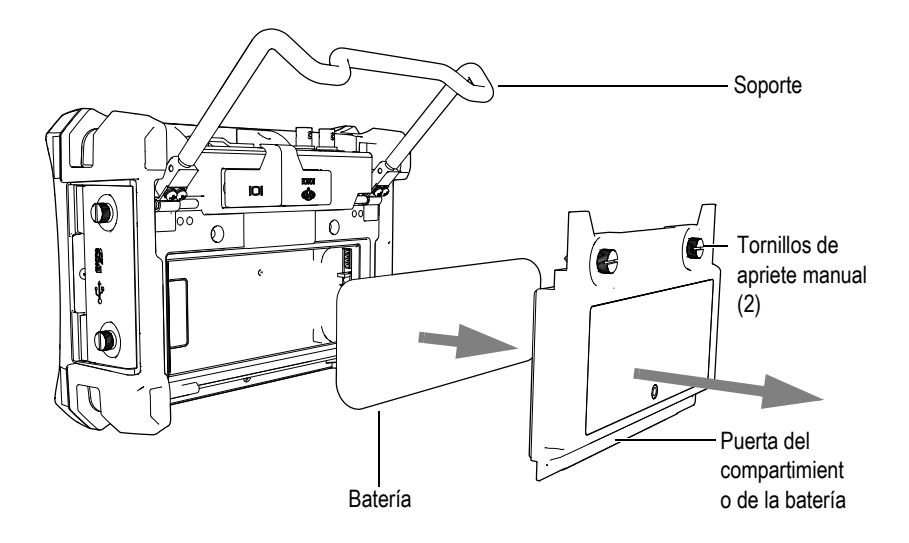

<span id="page-28-0"></span>**Figura 1-7 Reemplazo de la batería de iones de litio**

## <span id="page-29-0"></span>**1.4.2 Cargador/adaptador de CA**

El cargador/adaptador de CA es suministrado con todos los equipos EPOCH 600. Este cargador/adaptador permite poner bajo tensión el EPOCH 600 con o sin baterías instaladas, asimismo, permite cargar la batería de Li-ion recargable instalada en el equipo. El indicador de alimentación, ubicado en el panel frontal de la unidad, muestra el estado del cargador/adaptador de CA.

#### **Para conectar el cargador/adaptador de CA**

1. Conecte el cable de alimentación al cargador/adaptador y a la fuente de alimentación apropiada.

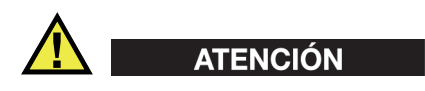

Utilice solamente el cable de alimentación CA suministrado con el EPOCH 600. No utilice este cable de alimentación CA con ningún otro producto.

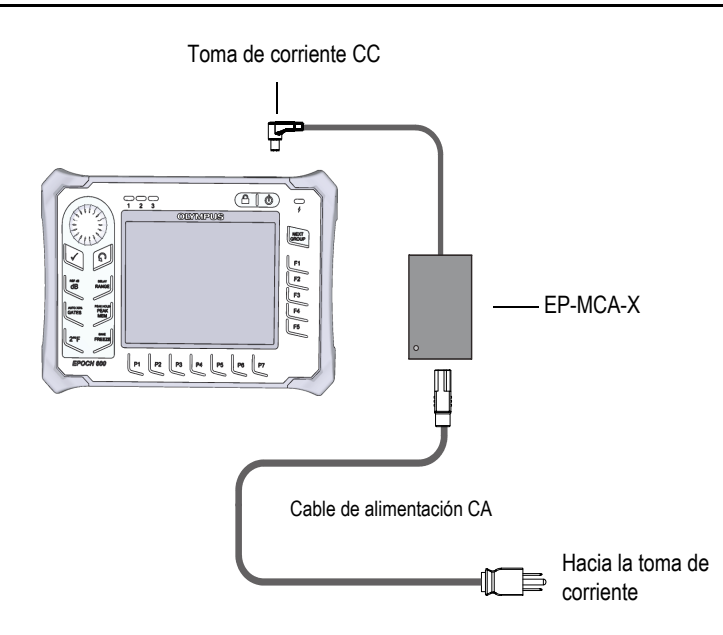

<span id="page-29-1"></span>**Figura 1-8 Conexión del cargador/adaptador**

- 2. Levante la cubierta de goma que cubre el conector de adaptador de CA, ubicada en la parte superior del EPOCH 600.
- 3. Conecte el cable de alimentación de CC del cargador/adaptador de CA al conector del adaptador (véase la [Figura 1-9 en la página 31\)](#page-30-0).

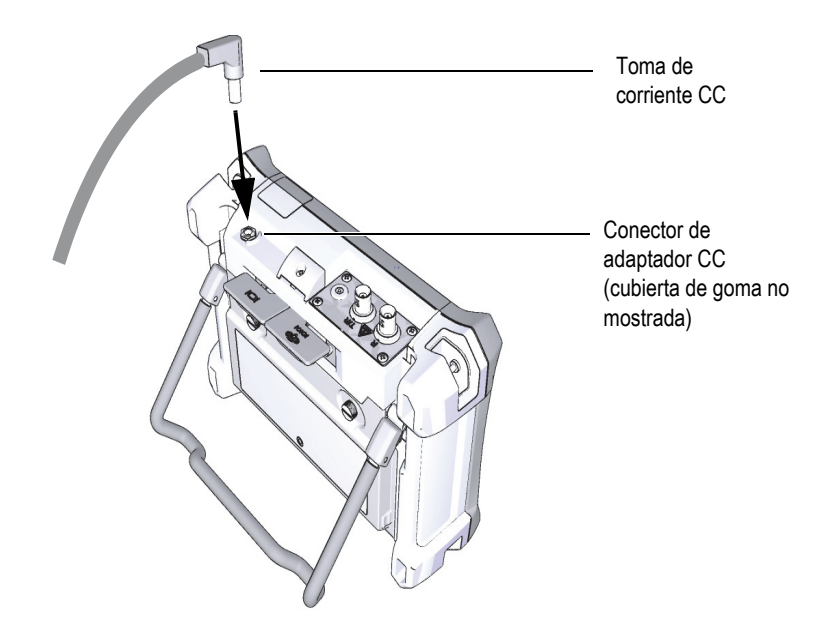

**Figura 1-9 Conexión de la toma de corriente CC**

<span id="page-30-0"></span>El estado de alimentación del cargador/adaptador de CA y el estado de carga de la batería están indicados tanto en el panel frontal del EPOCH 600 como en la interfaz del usuario (véase la [Tabla 1 en la página 32\)](#page-31-1).

<span id="page-31-1"></span>

| Estado del<br>indicador de<br>alimentación | Alimentación<br>por CA<br>conectada | Significado del indicador                                                       | Estado del<br>indicador de carga<br>de la batería |
|--------------------------------------------|-------------------------------------|---------------------------------------------------------------------------------|---------------------------------------------------|
| Verde                                      | Sí                                  | La batería interna está completamente<br>cargada                                |                                                   |
| Rojo                                       | Si                                  | La batería interna está cargándose                                              |                                                   |
| Gris                                       | No                                  | El cargador/adaptador de CA no está<br>conectado                                |                                                   |
| Verde                                      | Sí                                  | El cargador/adaptador de CA está<br>conectado<br>Ninguna batería está instalada |                                                   |

**Tabla 1 Estado del indicador de alimentación del cargador/adaptador de CA**

## <span id="page-31-0"></span>**1.4.3 Pilas alcalinas**

El EPOCH 600 viene estándar con un portapilas de baterías alcalinas (N.° de referencia: 600-BAT-AA [U8780295]). Este portapilas puede alojar 8 pilas alcalinas de tamaño AA, lo que permite utilizar el equipo cuando una fuente de energía CA no está disponible o cuando la batería de Li-ion está descargada. Las pilas alcalinas —en condiciones de inspección típicas— ofrecen una operación continua de más de 3 horas.

#### **Para instalar el portapilas**

- 1. Levante el soporte del equipo.
- 2. En la parte posterior del equipo, desatornille los dos tornillos de apriete manual que aseguran la tapa del compartimiento de la batería y retírela (véase la [Figura 1-10 en la página 33](#page-32-0)).
- 3. De estar instalada, retire la batería de iones de litio (véase la [Figura 1-10 en la](#page-32-0)  [página 33](#page-32-0)).

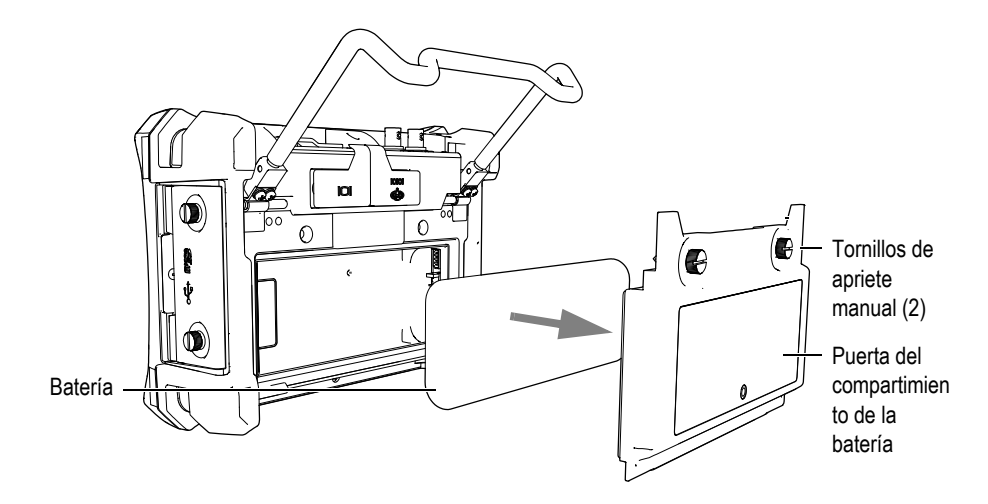

**Figura 1-10 Batería de Li-ion y puerta del compartimiento de la batería**

- <span id="page-32-0"></span>4. Coloque 8 pilas alcalinas AA en el portapilas.
- 5. Conecte el conector del portapilas al equipo.
- 6. Coloque el portapilas en el compartimiento de la batería (véase la [Figura 1-11 en](#page-32-1)  [la página 33\)](#page-32-1).

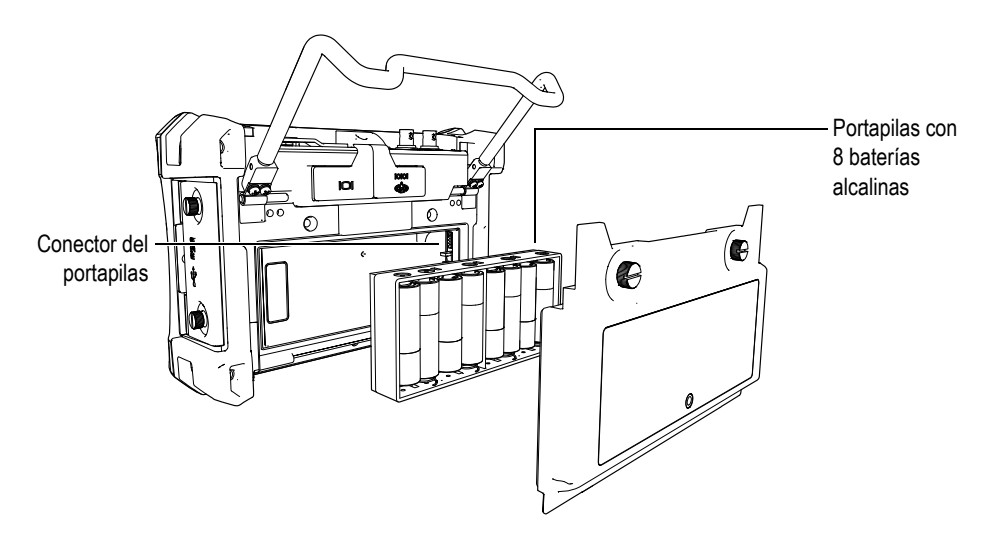

<span id="page-32-1"></span>**Figura 1-11 Portapilas alcalinas**

7. Coloque la tapa del compartimiento en su sitio y asegúrela con los dos tornillos de apriete manual.

#### **NOTA**

Después de instalar las pilas alcalinas, el indicador **ALK** aparece en la interfaz del equipo. El cargador/adaptador de CA no recarga las pilas alcalinas.

## <span id="page-33-0"></span>**1.5 Instalación de la tarjeta microSD**

El EPOCH 600 es suministrado con una tarjeta microSD de 2 GB.

#### **Para instalar la tarjeta microSD extraíble**

- 1. Retire la tarjeta del embalaje.
- 2. Desatornille los dos tornillos de apriete manual y abra la puerta lateral del EPOCH 600 (véase la [Figura 1-12 en la página 34](#page-33-1)).

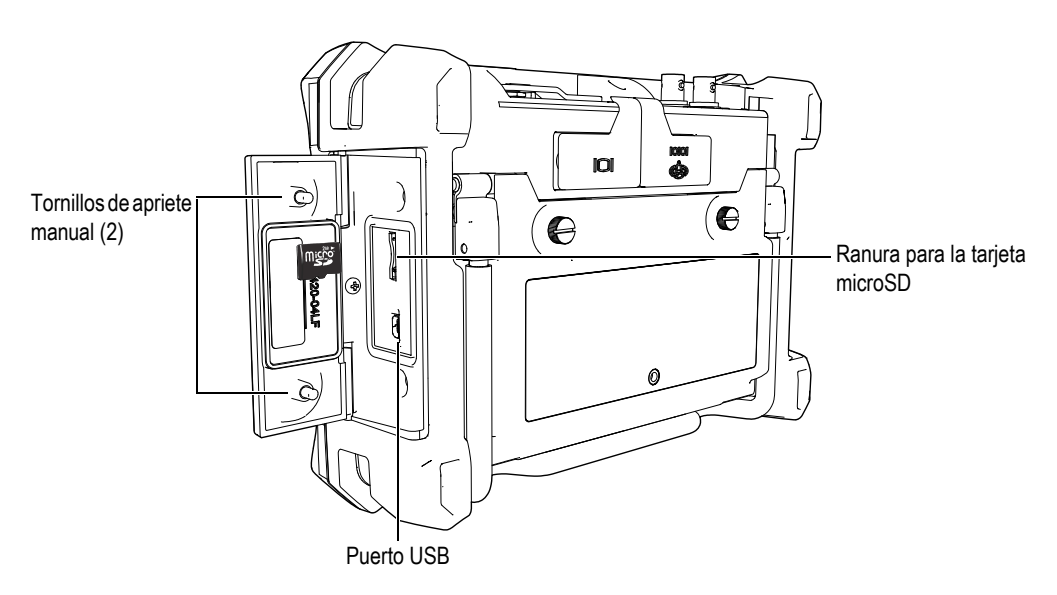

<span id="page-33-1"></span>**Figura 1-12 Puerta lateral**

- 3. Posicione la tarjeta de manera que la etiqueta microSD esté orientada hacia la parte trasera del equipo (véase la [Figura 1-12 en la página 34\)](#page-33-1).
- 4. Deslice con cuidado la tarjeta en la ranura hasta escuchar un clic.

#### **NOTA**

Para retirar la tarjeta microSD, empuje suavemente la tarjeta hacia el equipo y suelte. El mecanismo de resorte expulsa parcialmente la tarjeta, lo que permite agarrarla y retirarla de la unidad.

# <span id="page-36-0"></span>**2. Operaciones de base**

Este capítulo está destinado a ofrecer instrucciones rápidas a los usuario familiarizados con la detección de defectos por ultrasonidos, pero que son nuevos en el uso del EPOCH 600. Las descripciones detalladas de estos temas, junto con una guía completa de las funciones avanzadas, están cubiertas en el documento *EPOCH 600: Manual del usuario* (N.° de referencia: DMTA-10006-01ES), incluido en el disco compacto suministrado con el EPOCH 600. Este capítulo cubre las siguientes secciones:

- «[Interfaz de usuario»](#page-36-1) en la página [37](#page-36-1).
- «[Ajustes del emisor y del receptor»](#page-42-1) en la página [43](#page-42-1).
- «[Puertas»](#page-45-0) en la página [46.](#page-45-0)
- «[Calibración»](#page-49-0) en la página [50](#page-49-0).
- «[Registrador de datos](#page-54-0)» en la página [55](#page-54-0).

## <span id="page-36-1"></span>**2.1 Interfaz de usuario**

Para controlar el EPOCH 600 utilice las teclas de acceso directo del equipo y los menús de la interfaz del usuario. Las teclas de acceso directo ofrecen un control instantáneo de las funciones y herramientas comúnmente utilizadas durante las inspecciones. Los menús dan acceso a las mayoría de las funciones y herramientas del equipo, como el ajuste del emisor/receptor, la calibración automática, la configuración de la medida, las herramientas *software*, el registrador de datos y otros más.

La rueda de ajuste y el panel de navegación del EPOCH 600 permiten ajustar el valor del parámetro seleccionado. El método de ajuste depende del modelo del equipo, seleccionado al momento de comprarlo. Los métodos de ajuste son descrito en las secciones a continuación.

## <span id="page-37-0"></span>**2.1.1 Menús y parámetros**

Las teclas verticales y horizontales que aparecen en la interfaz de usuario permiten acceder a la mayoría de las funciones y herramientas del EPOCH 600 y modificar sus valores. Las teclas verticales, ubicadas en la margen derecha de la pantalla, son llamadas menús y las teclas horizontales, ubicadas en la margen inferior de la pantalla, son llamadas parámetros, funciones o submenús (véase la [Figura 2-1 en la página 38](#page-37-1)). Para seleccionar los menús y los parámetros, pulse la tecla **[F***<n>***]** o **[P***<n>***]** correspondiente en el teclado del equipo (véase la [Figura 2-1 en la página 38\)](#page-37-1).

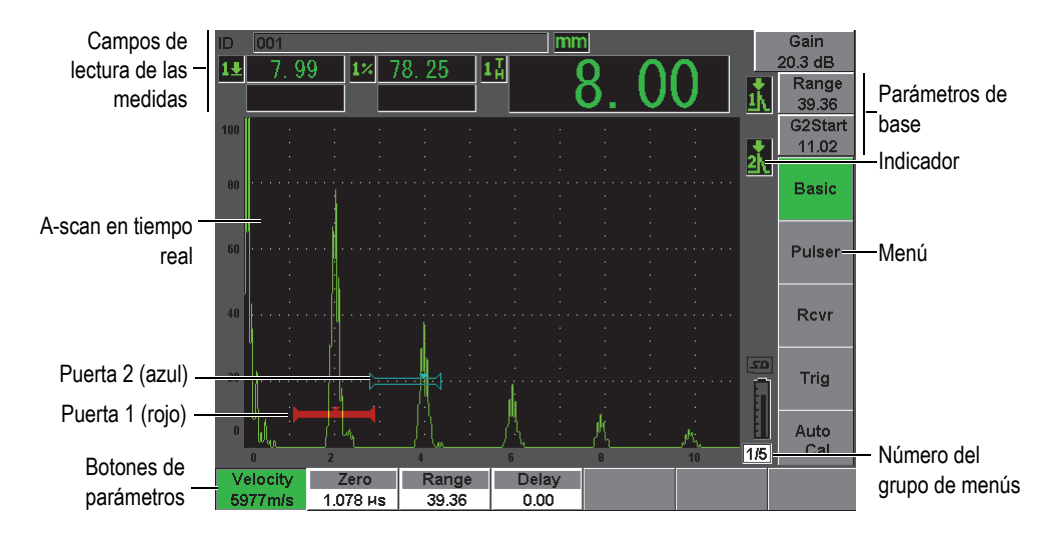

**Figura 2-1 Elementos principales de la pantalla gráfica de la interfaz**

<span id="page-37-1"></span>Los menús del EPOCH 600 están reunidos en cinco grupos. Cada grupo de menú está identificado con un número: **1/5**, **2/5**, **3/5**, **4/5** y **5/5**. Para pasar de un grupo de menú a otro, pulse la tecla del siguiente grupo **[NEXT GROUP]** (véase la [Figura 2-2 en la](#page-38-1)  [página 39](#page-38-1)).

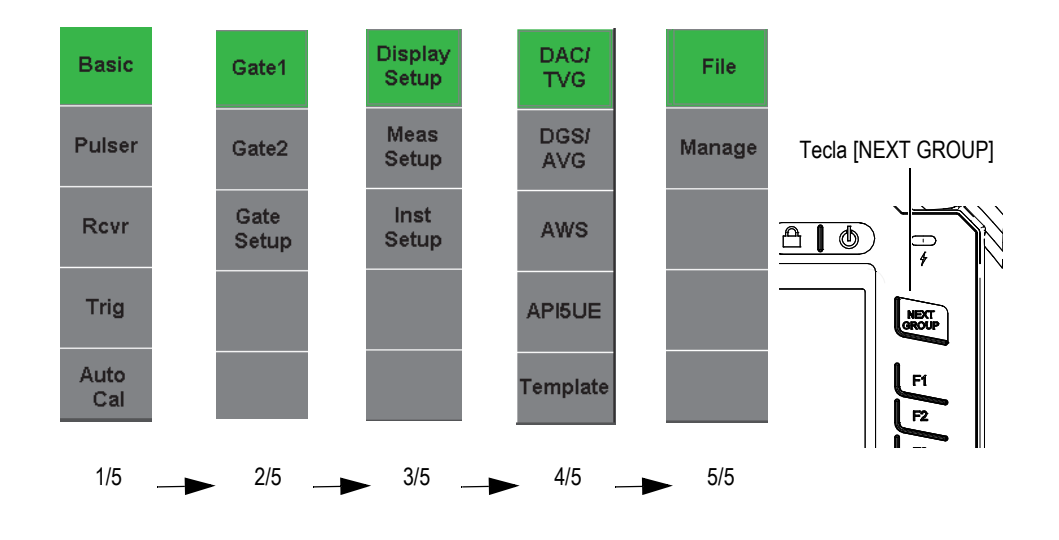

**Figura 2-2 Grupo de menús y número de identificación**

### <span id="page-38-1"></span><span id="page-38-0"></span>**2.1.2 Ajuste de los parámetros: Rueda de ajuste**

Utilice la rueda de ajuste para modificar un parámetro seleccionado. El ajuste puede efectuarse en incrementos finos o gruesos. Para pasar del incremento grueso al fino, pulse la tecla **[ACEPTAR]**.

<span id="page-38-2"></span>La presencia de corchetes en la tecla de parámetro indica que el ajuste grueso ha sido seleccionado (véase la [Figura 2-3 en la página 39\)](#page-38-2). La ausencia de corchetes, que el ajuste fino ha sido seleccionado.

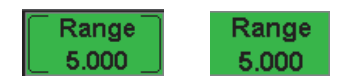

**Figura 2-3 Ajuste grueso y fino**

## <span id="page-39-0"></span>**2.1.3 Ajuste de los parámetros: Panel de navegación**

Utilice las teclas de dirección del panel de navegación para modificar un parámetro seleccionado (véase la [Figura 2-4 en la página 40\)](#page-39-2). El ajuste puede efectuarse en incrementos finos o gruesos. Las teclas de dirección arriba y abajo activan el incremento grueso y las teclas de dirección izquierda y derecha, el incremento fino.

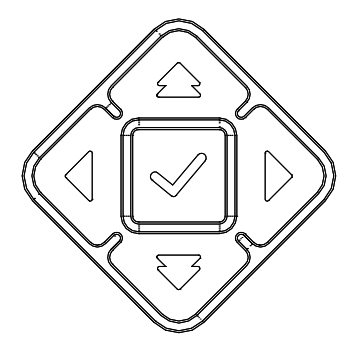

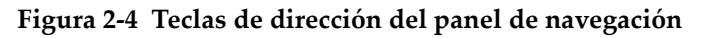

### <span id="page-39-2"></span><span id="page-39-1"></span>**2.1.4 Teclas de acceso directo**

Para facilitar el ajuste rápido de los parámetros comúnmente utilizados, el EPOCH 600 cuenta con una serie de teclas de acceso directo (véase la [Figura 2-5 en la](#page-40-0)  [página 41](#page-40-0)). Cuando una de estas teclas es pulsada, el parámetro correspondiente es seleccionado o la función adecuada es activada.

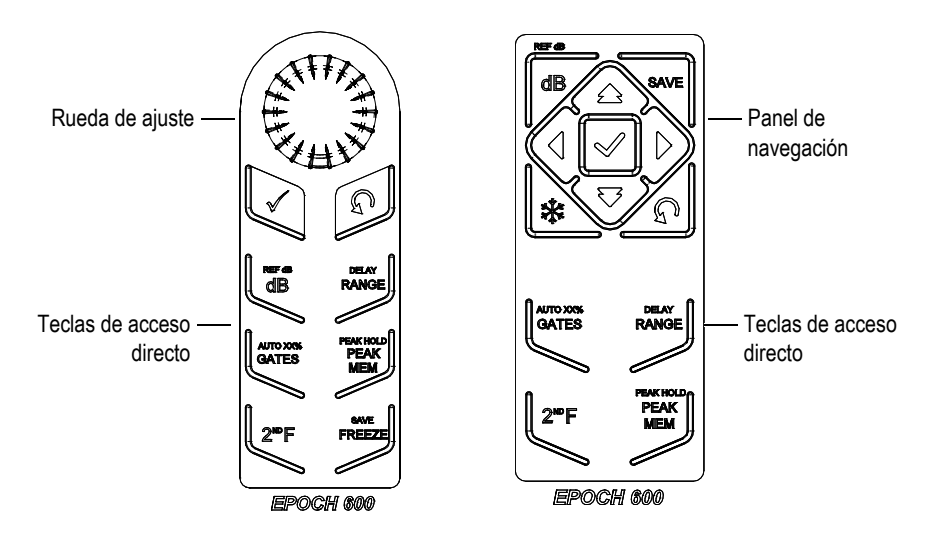

<span id="page-40-0"></span>**Figura 2-5 Teclas de acceso directo en ambos modelos (teclado en inglés)**

El EPOCH 600 también está disponible con un teclado con símbolos internacionales (véase la [Figura 2-6 en la página 41\)](#page-40-1).

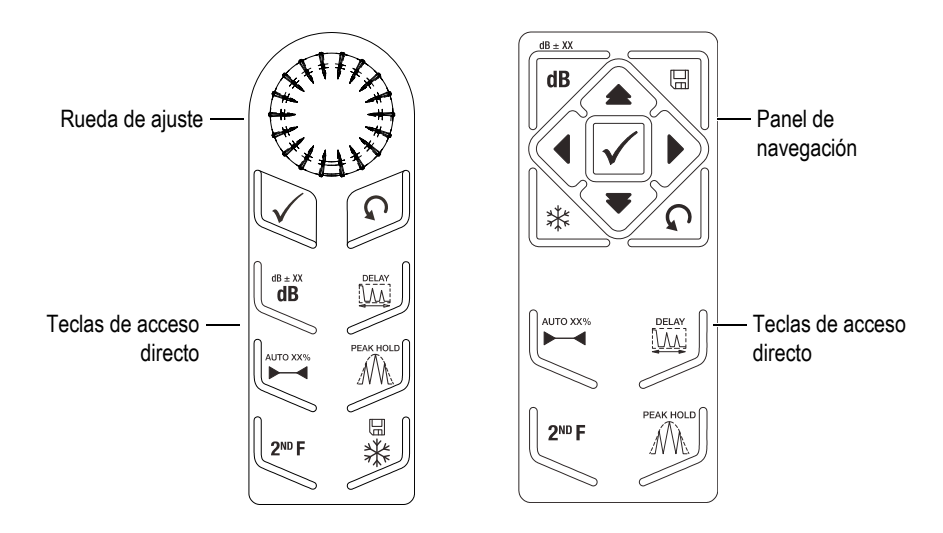

<span id="page-40-1"></span>**Figura 2-6 Teclas de acceso directo en ambos modelos (teclado con símbolos internacionales)** 

Las teclas de acceso directo del rango **[RANGE]**, del retardo **(DELAY)**, de la ganancia **[dB]** y de la ganancia de referencia **(REF dB)** dan acceso a valores predefinidos que aparecen arriba de las teclas de parámetros **[P***<n>***]**. Para seleccionar un valor predefinido, pulse la tecla de parámetro **[P***<n>***]** correspondiente.

## <span id="page-41-0"></span>**2.1.5 Funciones especiales**

El EPOCH 600 cuenta con varias funciones especiales:

- Después de ajustar un parámetro con las teclas de dirección, es posible egresar al grupo de menús precedente pulsando la tecla **[SALIR]** o la tecla **[NEXT GROUP]**.
- La tecla **[SALIR]** permite regresar al menú **Basic** (base) [menú por defecto cuando el equipo enciende] a partir de cualquier grupo de menús.
- La tecla **[BLOQUEAR]** (modelo con la rueda de ajuste solamente) bloquea automáticamente todos los parámetros para evitar la modificación involuntaria de los ajustes debido a un movimiento accidental de la rueda (véase la [Figura 2-7](#page-41-1)  [en la página 42\)](#page-41-1).

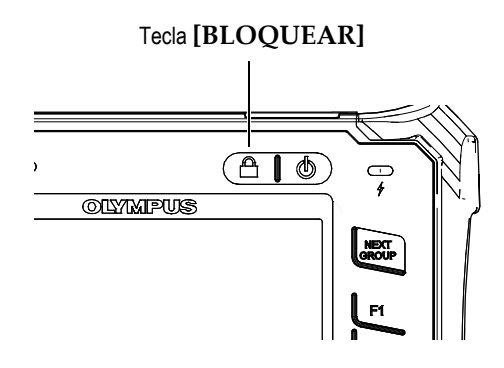

**Figura 2-7 Rueda de ajuste: Tecla [BLOQUEAR]**

<span id="page-41-1"></span>• Las teclas **[2ND F]**, **(AUTO XX%)** activan la función AutoXX%, la cual ajusta automáticamente la ganancia para que el eco en la puerta alcance una amplitud del XX% de la altura de la pantalla completa (el valor XX por defecto es 80%) [véase la [Figura 2-8 en la página 43\]](#page-42-3).

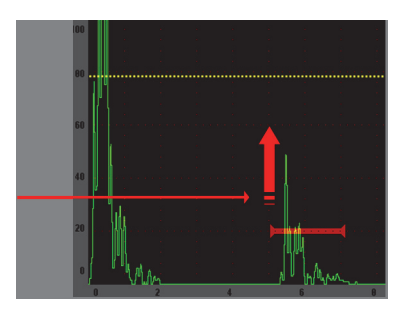

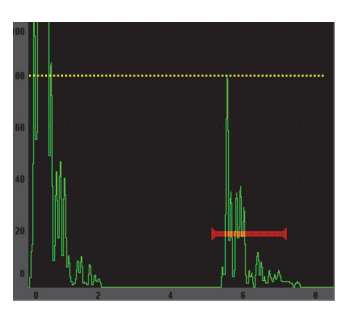

**Figura 2-8 Función AutoXX%**

## <span id="page-42-3"></span><span id="page-42-0"></span>**2.1.6 Submenús**

Algunos de los menús, como el menú **Display Setup** (configuración de la imagen), contienen submenús. La tecla del siguiente grupo **[NEXT GROUP]** permite pasar a través de los submenús; la rueda de ajuste o el panel de navegación permiten ajustar el valor seleccionado; y la tecla **[SALIR]** regresa al A-scan en tiempo real.

## <span id="page-42-1"></span>**2.2 Ajustes del emisor y del receptor**

Los menús **Pulser** (emisor) y **Rcvr** (receptor) del EPOCH 600 dan acceso a la mayoría de los parámetros del emisor y del receptor. La sensibilidad del sistema (ganancia) y la ganancia de referencia son controladas exclusivamente con las teclas de acceso directo.

## <span id="page-42-2"></span>**2.2.1 Sensibilidad**

La sensibilidad del sistema (ganancia) es ajustada con la tecla de acceso directo **[dB]**.

#### **Para ajustar la sensibilidad del sistema**

- 1. Pulse la tecla **[dB]**.
- 2. Ajuste el valor:
	- Utilice las teclas de dirección del panel de navegación o gire la rueda de ajuste, tanto en incrementos gruesos como finos.
	- O

◆ Pulse la tecla de parámetro [P<*n*>] para seleccionar uno de los valores predefinidos.

La ganancia también puede ser automáticamente ajustada con la función AUTO XX% (consúltese la sección [«Funciones especiales](#page-41-0)» en la página [42\)](#page-41-0).

## <span id="page-43-0"></span>**2.2.2 Ganancia de referencia**

Para definir la ganancia de referencia, pulse las teclas **[2ND F], (REF dB)**. La ganancia en uso es definida como la ganancia de referencia y la ganancia de inspección es activada para efectuar ajustes adicionales según sea necesario (véase la [Figura 2-9 en](#page-43-2)  [la página 44\)](#page-43-2).

Cuando una ganancia de referencia es definida, las teclas de parámetros **[P***<n>***]** dan acceso a las siguientes funciones:

- **Add** (añadir): Combina la ganancia de inspección con la ganancia de referencia y define el valor resultante como la nueva ganancia de referencia.
- **Scan dB** (ganancia de inspección): Alterna entre la ganancia de inspección y 0,0 dB.
- **Off** (desactivado): Desactiva la ganancia de referencia (la ganancia de inspección se pierde).
- **+6 dB**: Aumenta la ganancia de inspección en 6 dB.
- **–6 dB**: Disminuye la ganancia de inspección en 6 dB.

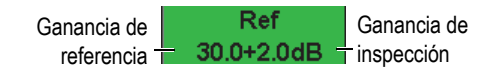

#### **Figura 2-9 Ganancia de referencia y ganancia de inspección**

## <span id="page-43-2"></span><span id="page-43-1"></span>**2.2.3 Emisor**

El menú **Pulser** (emisor) da acceso a las funciones principales del emisor del EPOCH 600. Los parámetros del emisor aparecen arriba de las teclas de parámetros y solamente es necesario pulsar la tecla **[P***<n>***]** correspondiente para ajustarlos.

Las siguientes funciones del emisor pueden ser ajustadas directamente en este menú:

• **PRF Mode** (modo PRF): Selecciona el modo de ajuste automático o manual de la PRF. El modo **Auto** cambia el ajuste de la PRF según el rango de la pantalla y el modo **Manual** permite ajustar la PRF en incrementos de 10 Hz.

- **PRF**: El valor de la frecuencia de repetición de impulsos (PRF) puede variar de 10 Hz a 2000 Hz, en incrementos de 10 Hz.
- **Energy** (energía): La tensión del impulso puede ser de 0 V, 100 V, 200 V, 300 V ó 400 V.
- **Damp** (amortiguamiento): El amortiguamiento puede ser de 50 Ω, 100 Ω, 200 Ω ó  $400 \Omega$ .
- **Mode** (modo): Los modos de inspección disponibles son **P/E** (pulso-eco), **Dual** (dual) y **Thru** (transmisión directa).
- **Pulser** (emisor): El emisor puede generar impulsos de picos (**Spike**) o cuadrados ajustables (**Square**).
- **Freq** (frecuencia): La frecuencia de los impulsos (ancho del impulso cuadrado) varía entre 0,1 MHz y 20,00 MHz.

#### **NOTA**

Un impulso de pico es equivalente a un impulso cuadrado de 20 MHz.

## <span id="page-44-0"></span>**2.2.4 Receptor**

El menú **Rcvr** (receptor) da acceso a las funciones estándares del receptor del EPOCH 600. Los parámetros del receptor aparecen arriba de las teclas de parámetros y solamente es necesario pulsar la tecla **[P***<n>***]** correspondiente para ajustarlos.

Las siguientes funciones del receptor pueden ser ajustadas directamente en este menú:

- **Filter** (Filtro): Ajusta los filtros del receptor.
- **Rect**: Rectificación del A-scan (**Full** [onda completa], **Half+** [onda media positiva], **Half–** [onda media negativa], **RF** [ninguna rectificación]).
- **Reject** (rechazo): Porcentaje del umbral (0% al 80%).

Los ocho filtros disponibles en el EPOCH 600 permiten efectuar ajustes de banda ancha y de banda estrecha para satisfacer la necesidades de aplicaciones dadas. Estos filtros son digitales y están ajustados segñun el siguiente nivel de cierre de paso bajo y paso alto:

- 0,2 MHz a 10 MHz
- 2,0 MHz a 21,5 MHz
- 8,0 MHz a 26,5 MHz
- 0,5 MHz a 4,0 MHz
- 0,2 MHz a 1,2 MHz
- 1,5 MHz a 8,5 MHz
- 5,0 MHz a 15 MHz
- CC a 10 MHz

## <span id="page-45-0"></span>**2.3 Puertas**

El EPOCH 600 cuenta con dos puertas de medición independientes: puerta 1 y puerta 2. La Puerta 1 aparece en la pantalla como una línea horizontal de color rojo. La Puerta 2 aparece en la pantalla como una línea horizontal de color azul. Estas puertas definen independientemente la región en donde se llevará a cabo la medición digital de la amplitud, del tiempo de vuelo y de otras. Es posible utilizar las funciones de la alarma y de la ampliación de la imagen con cada puerta.

## <span id="page-45-1"></span>**2.3.1 Ajuste rápido de los parámetros básicos de las puertas**

La tecla de acceso directo **[GATES]** da un acceso instantáneo a los parámetros de inicio, ancho y nivel de las puertas sin tener que seleccionar los menús respectivos de las puertas. Ésta es la manera más común para ajustar los parámetros de las puertas.

Cuando la tecla **[GATES]** es pulsada, el parámetro de la posición de inicio de la puerta 1 aparece arriba del primer menú (véase la [Figura 2-10 en la página 46](#page-45-2)). Seleccione el parámetro y utilice la rueda de ajuste o las teclas de dirección para aumentar o disminuir su valor, en incrementos gruesos o finos.

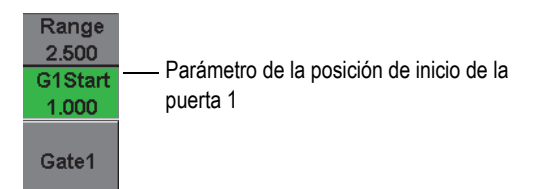

#### **Figura 2-10 Parámetro de la posición de inicio de la puerta 1**

<span id="page-45-2"></span>Pulse repetidamente la tecla **[GATES]** para pasar entre los parámetros de inicio, de ancho y de nivel de la puerta activa. Pulse la tecla **[SALIR]** o **[NEXT GROUP]** para regresar al grupo de menús utilizado antes de efectuar el ajuste de la puerta. Éste es un método eficaz para ajustar las puertas con el menor tiempo de interrupción.

Para realizar ajustes más completos de las puertas, utilice los menús **Gate1** (puerta 1), **Gate2** (puerta 2) y **Gate Setup** (configuración de la puerta).

## <span id="page-46-0"></span>**2.3.2 Puerta 1 y Puerta 2**

Los menús **Gate 1** (puerta 1) y **Gate 2** (puerta 2) dan acceso a las funciones de posición y de alarma de las puertas. Los siguientes parámetros aparecen arriba de las teclas de parámetros **[P***<n>***]** cuando estos menús son seleccionados.

• **Zoom** (ampliación de la imagen): Ajusta la imagen en la pantalla según el valor de inicio y de fin de la puerta seleccionada (inicio de la puerta + ancho de la puerta).

#### **NOTA**

Pulse repetidamente la tecla de parámetro **Zoom [P***<n>***]** para activar y desactivar la función de ampliación de la imagen.

- **Start** (inicio): Ajusta la posición de inicio de la puerta seleccionada.
- **Width** (ancho): Ajusta el ancho de la puerta seleccionada.
- **Level** (nivel): Ajusta la altura en la pantalla de la puerta seleccionada (del 3% al 95%).
- **Alarm** (alarma): Desactiva (**Off**) la alarma o ajusta la condición de alarma de la puerta seleccionada a **Positive** (positiva), **Negative** (negativa) o **Min Depth** (profundidad mínima).
- **Min Depth** (profundidad mínima): Visible solamente cuando la alarma está ajustada a **Min Depth** (profundidad mínima). Ajusta el umbral, en unidades del tiempo de vuelo, que activa una condición de alarma de profundidad mínima.
- **Status** (estado): Activa o desactiva la puerta (afecta las mediciones, las alarmas y la visibilidad de la puerta en la pantalla).

## <span id="page-46-1"></span>**2.3.3 Ajuste de la puerta**

El menú **Gate Setup** (configuración de la puerta) permite efectuar ajustes más avanzados de las puertas antes de efectuar la inspección. Estos ajustes aparecen arriba de las teclas de parámetros **[P***<n>***]**. Los siguientes ajustes de puerta están disponibles en este menú:

• **G1 Mode** (modo de la puerta 1): Ajusta el disparador de la puerta 1 según el modo de medición **Peak** (pico), **1stPeak** (1er pico) o **Edge** (flanco).

- **G1 RF** (rectificación de la puerta 1): Ajusta la polaridad de la puerta 1 cuando el equipo opera en el modo de rectificación **Dual** (completa), **Positive** (positiva) o **Negative** (negativa).
- **G1 %Amp** (porcentaje de la amplitud en la puerta 1): Disponible solamente en el modo **Edge** (flanco). Ajusta el disparador de la puerta 1 en función al porcentaje de amplitud en la puerta 1, en el modo de detección **High Peak** (pico máximo) o **1st Peak** (1er pico).
- **G2 Mode** (modo de la puerta 2)**/G2 RF** (rectificación de la puerta 2)**/G2 %Amp**  (porcentaje de la amplitud en la puerta 2): Efectúa los mismos ajustes explicados arriba, pero para la puerta 2 solamente.
- **G2 Tracks** (seguimiento de la puerta 2): Activa o desactiva el modo de seguimiento de la puerta 2 con respecto a la puerta 1. El modo de seguimiento (cuando está activado) es considerado como el modo de medición eco a eco verdadero.

Los modos de medición de las puertas, seleccionados en **G1 Mode** (modo de la puerta 1) o **G2 Mode** (modo de la puerta 2), determinan el eco o los parámetros que sirven para tomar la medida digital.

- **Peak** (pico): La lectura de la medida está basada en el pico más alto dentro de la puerta (no es necesario que cruce el umbral de la puerta) [véase la [Figura 2-11 en](#page-48-1)  [la página 49\]](#page-48-1).
- **1st Peak** (1er pico): La lectura de la medida está basada en el primer pico que cruza el umbral de la puerta (nivel) [véase la [Figura 2-11 en la página 49](#page-48-1)].
- **Edge** (flanco): La lectura de la medida está basada en la posición del primer punto de cruce de la señal en la puerta (véase la [Figura 2-11 en la página 49](#page-48-1)).

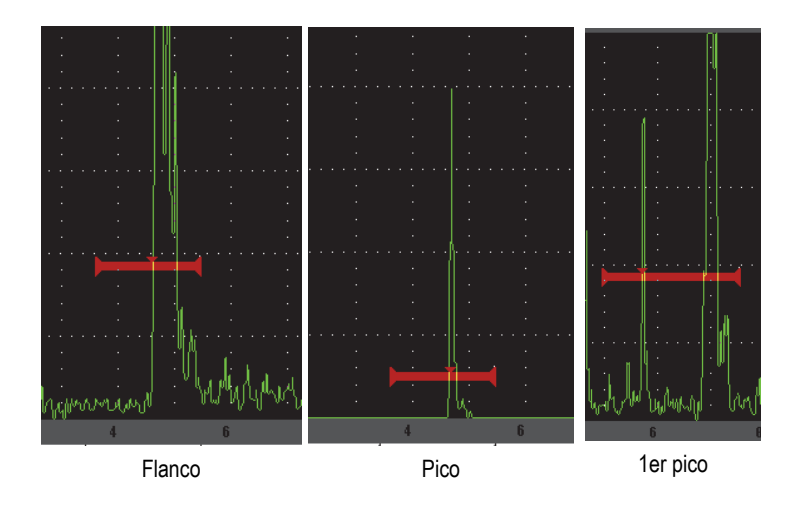

**Figura 2-11 Medida tomada en el Flanco, Pico y 1erPico**

## <span id="page-48-1"></span><span id="page-48-0"></span>**2.3.4 Indicadores de alarma**

Cuando una alarma es disparada en una puerta de medición, el equipo lo alerta de dos maneras:

- El EPOCH 600 emite un sonido.
- Uno o dos indicadores de alarma (LED) se iluminan en el panel frontal del EPOCH 600 (véase la [Figura 2-12 en la página 49](#page-48-2)).

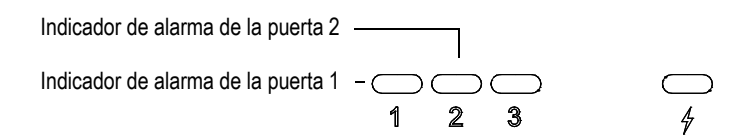

<span id="page-48-2"></span>**Figura 2-12 Indicadores de alarma de la puerta 1 y de la puerta 2**

#### **NOTA**

El EPOCH 600 también puede producir una señal de alarma vía el conector D-sub de 9 pines ubicado en el panel trasero del equipo.

## <span id="page-49-0"></span>**2.4 Calibración**

El desplazamiento del cero y la velocidad de propagación del EPOCH 600 pueden ser fácilmente calibrados para obtener medidas precisas del espesor (trayectoria acústica). El EPOCH 600 utiliza un método de calibración automática simple de dos etapas. La sección a continuación explica la calibración de base estándar. Para obtener una información más detallada sobre la calibración, consúltese el documento *EPOCH 600: Manual del usuario* (N.° de referencia: DMTA-10006-01ES).

## <span id="page-49-1"></span>**2.4.1 Calibración de la medición**

La calibración para obtener medidas digitales precisas se efectúa generalmente con un bloque de dos espesores conocidos y de un material representativo. En esta sección, los términos DELGADO y GRUESO se utilizan para designar tanto los espesores de un bloque o placa (calibración de palpadores rectos) como las longitudes de una trayectoria acústica angular (calibración de palpadores angulares).

#### **Para iniciar la calibración**

- 1. Coloque el palpador en la parte delgada del material.
- 2. Coloque la puerta 1 en el eco resultante que aparece en la pantalla.
- 3. Utilice la función **(AUTO XX%)** para que el eco alcance el 80% de la altura de la pantalla.
- 4. Seleccione el menú **Auto Cal** (véase la [Figura 2-13 en la página 51\)](#page-50-0).

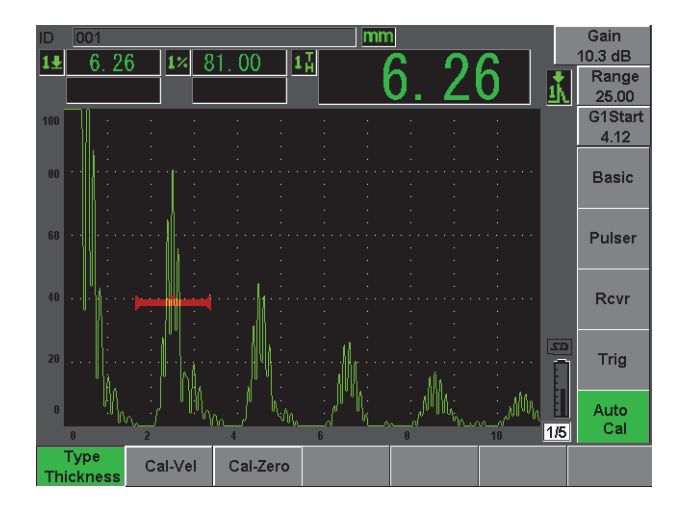

**Figura 2-13 Menú Auto Cal**

- <span id="page-50-0"></span>5. Utilice el parámetro **Mode** (modo) para seleccionar el modo de calibración apropiado. Los más comunes son **Thickness** (espesor) para palpadores rectos o **Soundpath** (trayectoria del sonido) para palpadores angulares.
- 6. Pulse **Cal-Zero** (calibración del cero) [véase la [Figura 2-14 en la página 51\]](#page-50-1).

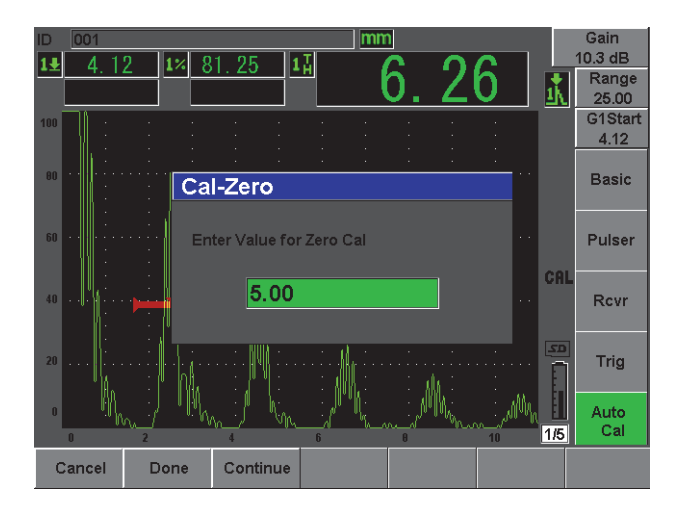

<span id="page-50-1"></span>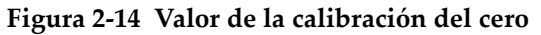

- 7. Utilice la rueda de ajuste o las teclas de dirección para ajustar el valor que aparece en la pantalla según el espesor apropiado. En este ejemplo, el palpador está colocado en el espesor de 5 milímetros.
- 8. Pulse **Continue** (continuar) para aceptar el valor ajustado; luego, pase a la segunda etapa de calibración.
- 9. Coloque el palpador en la parte gruesa del material.
- 10. Coloque la puerta 1 en el eco resultante que aparece en la pantalla.
- 11. Utilice la función **AUTO XX%** para que el eco alcance el 80% de la altura de la pantalla (véase la [Figura 2-15 en la página 52](#page-51-0)).
- 12. Pulse la tecla **[SALIR]** para regresar al menú **Auto Cal**.

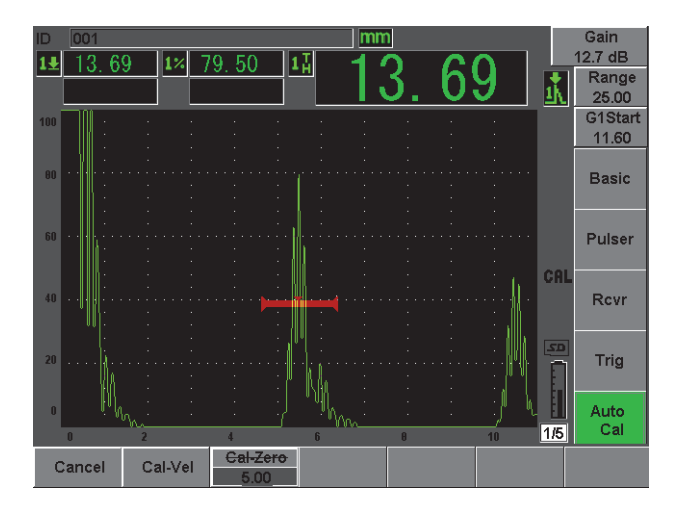

**Figura 2-15 Inicio de la puerta 1**

- <span id="page-51-0"></span>13. Pulse **Cal-Vel.**
- 14. Utilice la rueda de ajuste o las teclas de dirección para ajustar el valor que aparece en la pantalla según el espesor apropiado. En este ejemplo, el palpador está colocado en el espesor de 12,5 milímetros (véase la [Figura 2-16 en la página 53\)](#page-52-0).

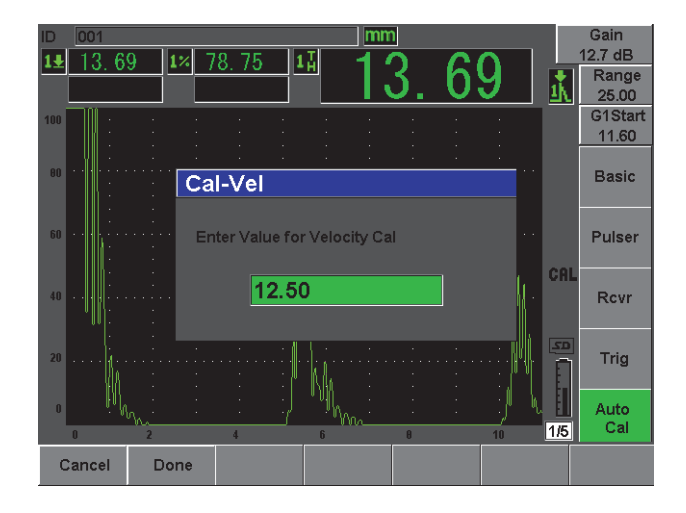

**Figura 2-16 Valor de la calibración de la velocidad**

- <span id="page-52-0"></span>15. Pulse **Done** (terminar) para aceptar el valor ajustado y completar el proceso de calibración.
- 16. Pulse la tecla **[RANGE]** y ajuste el rango de la pantalla (véase la [Figura 2-17 en la](#page-52-1)  [página 53](#page-52-1)).

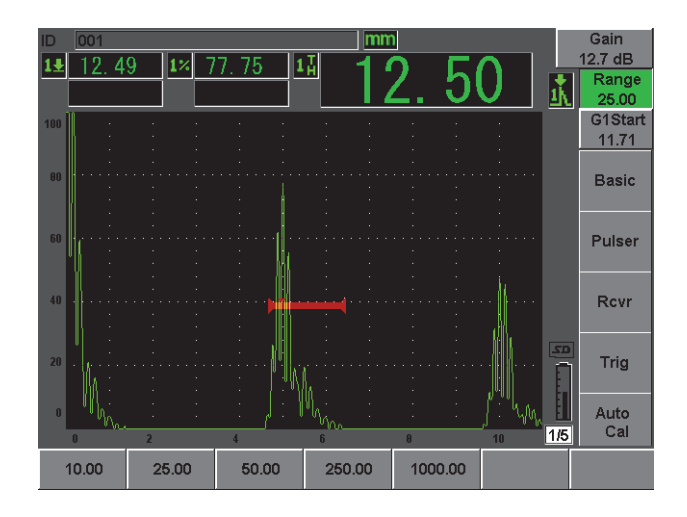

<span id="page-52-1"></span>**Figura 2-17 Valor del rango**

## <span id="page-53-0"></span>**2.4.2 Calibración de palpadores angulares**

Las calibraciones de palpadores angulares se efectúan, generalmente, en cuatro etapas. Estas etapas están descritas a continuación.

#### **Para efectuar la calibración de palpadores angulares**

- 1. Verifique el punto de incidencia.
- 2. Verifique el ángulo de refracción de la zapata.
- 3. Siga las etapas de la sección [2.4.1 en la página 50](#page-49-1) [modo **Calibration** (calibración) en **Soundpath** (trayectoria del sonido) o **Depth** (profundidad), según el tipo de reflector) para efectuar la calibración de la distancia.
- 4. Ajuste la sensibilidad: capture el eco del orificio o de la muesca en la puerta 1; utilice la función **AUTO XX%** para que el eco alcance el 80% de la altura de la pantalla y pulse las teclas **[2ND F]**, **(REF dB)** para ajustar la ganancia de referencia [véase la [Figura 2-18 en la página 54\]](#page-53-1).

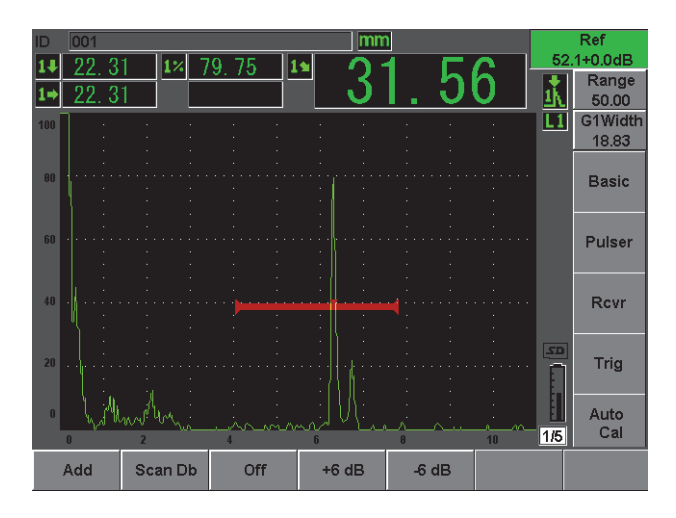

<span id="page-53-1"></span>**Figura 2-18 Ajuste de la ganancia de referencia**

## <span id="page-54-0"></span>**2.5 Registrador de datos**

El EPOCH 600 integra un sistema de registro de datos que permite un almacenamiento estándar de los archivos de inspección (INC), de los archivos de calibración (CAL) y, opcionalmente, de los archivos de inspección propios a la corrosión (2D, 3D, caldera, etc). Cualquiera fuese el tipo de archivo, todos los puntos de datos discretos guardados en el EPOCH 600 quedan registrados con todas las medidas digitales activas, los A-scan comprimidos, los datos de calibración, las condiciones de alarma y las herramientas *software* activas. La memoria integrada se encuentra en la tarjeta microSD de 2 GB que tiene una capacidad de almacenamiento de 500 000 puntos de datos individuales.

La sección a continuación detalla el procedimiento de configuración y de almacenamiento del tipo de archivo más básico y común, el archivo de calibración. Para conocer los detalles y procedimientos completos de los archivos estándares y opcionales, consúltese el documento *EPOCH 600: Manual del usuario* (N.° de referencia: DMTA-10006-01ES).

## <span id="page-54-1"></span>**2.5.1 Archivos de calibración**

Para configurar y guardar un archivo de calibración en el EPOCH 600, primero efectúe todas las configuraciones de los ultrasonidos y del *software* que serán registradas junto con la calibración.

#### **Para efectuar todas las configuraciones de los ultrasonidos y del** *software*

- 1. Seleccione el menú **File** (archivo).
- 2. Pulse la tecla **Create** (crear) para ingresar a la pantalla de creación de archivos. La pantalla **Create** (crear) aparece (véase la [Figura 2-19 en la página 56](#page-55-0)).
- 3. En la sección **File Type** (tipo de archivo), utilice la rueda de ajuste o las teclas de dirección para seleccionar **CAL**.
- 4. Pulse la tecla **[NEXT GROUP]** para pasar a la sección **Filename** (nombre del archivo).
- 5. En la sección **Filename** (nombre del archivo), introduzca el nombre del archivo (no debe exceder 32 caracteres) pulsando el botón de parámetro **Edit** (modificar).

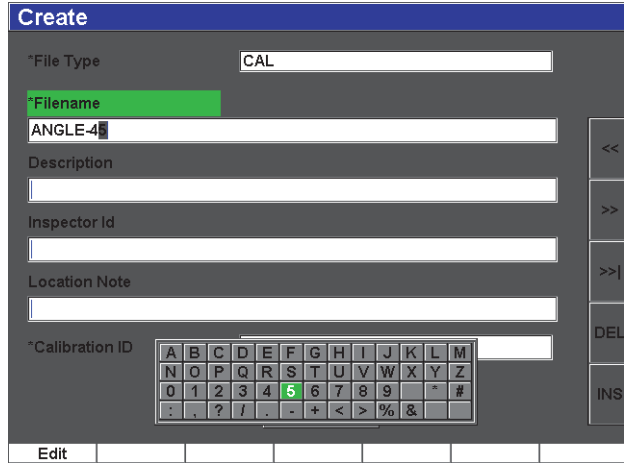

**Figura 2-19 Pantalla de creación**

- <span id="page-55-0"></span>6. Utilice la rueda de ajuste o las teclas de dirección para navegar a través del teclado virtual (véase la [Figura 2-20 en la página 56](#page-55-1)).
- 7. Para insertar un carácter, pulse la tecla **INS** (véase la [Figura 2-20 en la página 56](#page-55-1)).

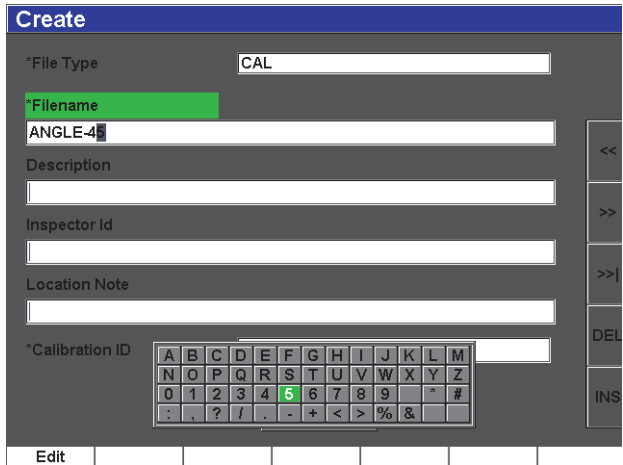

<span id="page-55-1"></span>**Figura 2-20 Teclado virtual**

8. Pulse la tecla **[NEXT GROUP]** para completar el proceso de atribución de nombre al archivo.

#### **NOTA**

Para crear un archivo incremental (INC), primero es necesario crear un punto de inicio.

- 9. Pulse la tecla **[NEXT GROUP]** hasta resaltar el botón **Create** (crear).
- 10. Pulse **Save** (guardar) [véase la [Figura 2-21 en la página 57\]](#page-56-1).

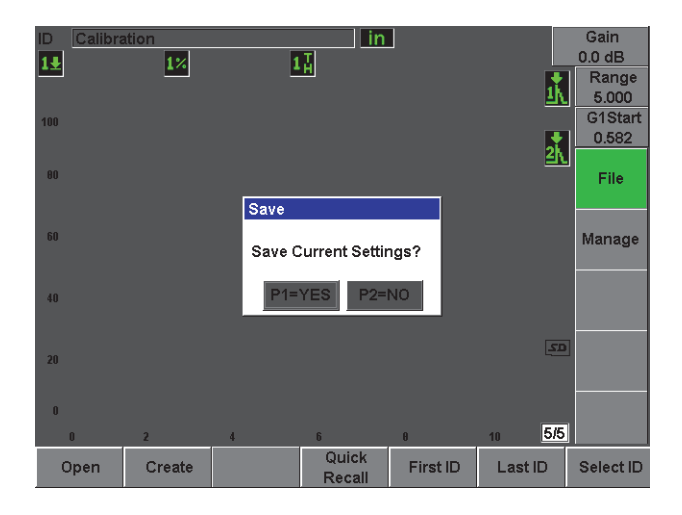

**Figura 2-21 Cuadro de diálogo para guardar el archivo**

<span id="page-56-1"></span>11. Pulse **[P1]** para aceptar la función.

El programa regresa a la pantalla en vivo.

## <span id="page-56-0"></span>**2.5.2 Otras funciones de creación**

Las otras dos funciones de creación son descritas a continuación:

• **Create** (crear): Crea el archivo en la memoria, pero no lo abre ni lo activa como la ubicación de almacenamiento. Generalmente, es utilizada para crear varios archivos a la vez sin guardar datos.

• **Open** (abrir): Crea el archivo en la memoria, lo abre y lo activa como la ubicación de almacenamiento; sin embargo, no guarda ningún parámetro de archivo hasta que las teclas **[2ND F]**, **(SAVE)** sean pulsadas. Generalmente, es utilizada para los archivos de inspección, ya que estos archivos son creados antes de iniciar la inspección.

# <span id="page-58-0"></span>**3. Especificaciones**

Este capítulo presenta las especificaciones generales y medioambientales de los equipos EPOCH 600 y EPOCH 650.

## <span id="page-58-1"></span>**3.1 Especificaciones generales del equipo EPOCH 600**

<span id="page-58-2"></span>

| <b>Parámetros</b>                                | Descripción                                                                                                    |  |
|--------------------------------------------------|----------------------------------------------------------------------------------------------------|--|
| Dimensiones globales<br>(ancho x alto; diagonal) | $236$ mm $\times$ 167 mm; 70 mm.                                                                                                    |  |
| Peso                                             | 1,68 kg, con la batería de iones de litio instalada.                                                                                                    |  |
| Teclado                                          | Inglés, japonés, chino y con símbolos internacionales.                                                                                                    |  |
| Idiomas                                          | Inglés, español, francés, alemán, italiano, japonés, chino,<br>ruso, portugués, polaco, neerlandés, coreano, checo,<br>húngaro, sueco y finlandés (o finés). |  |
| Conexiones de las sondas                         | BNC o LEMO 01                                                                                                    |  |
| Almacenamiento de datos                          | Tarjeta de memoria microSD integrada que puede<br>contener hasta 10 000 ID; memoria microSD de 2 GB<br>extraíble.                                            |  |
| Tipo de baterías                                 | Batería de iones de litio recargable estándar o pilas<br>alcalinas estándares de tamaño AA.                                                                  |  |
| Duración/autonomía de la batería                 | 12 horas                                                                                                    |  |
| Requisitos de energía                            | Alimentación principal de CA: de 100 V CA a 120 V CA,<br>de 200 V CA a 240 V CA y de 50 Hz a 60 Hz.                                                          |  |
| Tipo de pantalla                                 | Pantalla completa VGA (640 × 480 píxeles) transflectiva, a<br>colores LCD y frecuencia de refresco de 60 Hz.                                                 |  |

**Tabla 2 Especificaciones generales** 

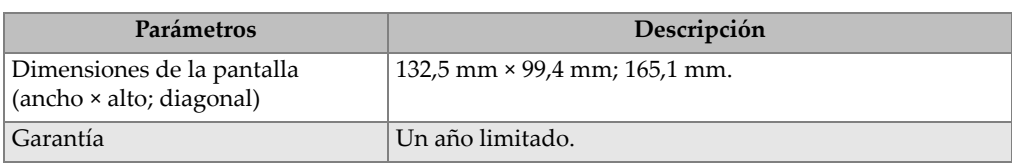

#### **Tabla 2 Especificaciones generales** *(continuación)*

#### **Tabla 3 Especificaciones de protección ambiental**

<span id="page-59-1"></span>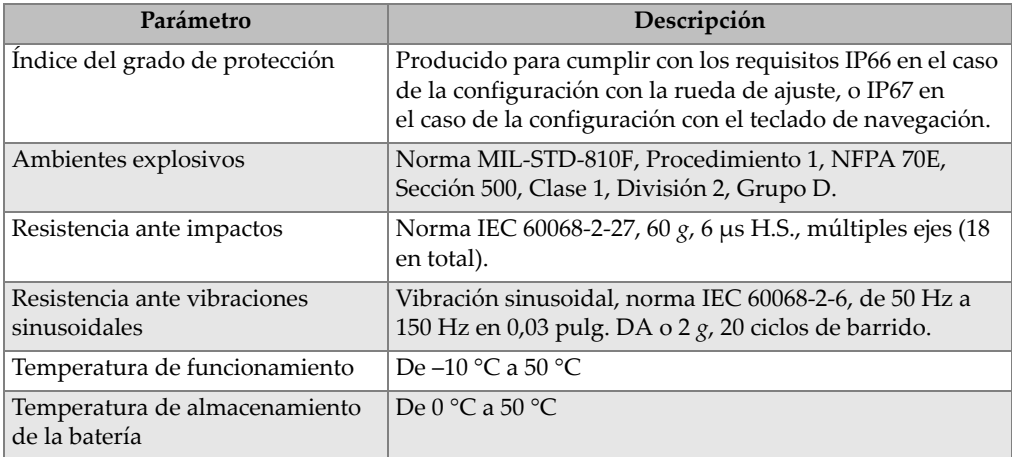

## <span id="page-59-0"></span>**3.2 Especificaciones generales del equipo EPOCH 650**

<span id="page-59-2"></span>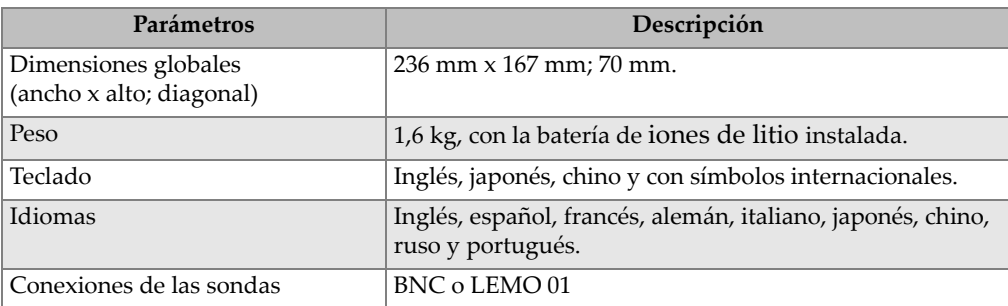

#### **Tabla 4 Especificaciones generales**

| Parámetros                                            | Descripción                                                                                                    |
|-------------------------------------------------------|----------------------------------------------------------------------------------------------------|
| Almacenamiento de datos                               | Tarjeta de memoria microSD integrada que puede<br>contener hasta 100 000 ID; memoria microSD de 2 GB<br>extraíble. |
| Tipo de baterías                                      | Batería de iones de litio recargable estándar o pilas<br>alcalinas estándares AA.                                  |
| Duración/autonomía de la batería                      | 12 horas                                                                                                    |
| Requisitos de energía                                 | Alimentación principal de CA: de 100 V CA a 120 V CA,<br>de 200 V CA a 240 V CA y de 50 Hz a 60 Hz.                |
| Tipo de pantalla                                      | Pantalla completa VGA (640 × 480 píxeles) transflectiva, a<br>color LCD y frecuencia de refresco de 60 Hz.         |
| Dimensiones de la pantalla<br>(ancho, alto; diagonal) | 132,5 mm x 99,4 mm; 165,1 mm.                                                                                      |
| Garantía                                              | Un año limitado.                                                                                                   |

**Tabla 4 Especificaciones generales** *(continuación)*

#### **Tabla 5 Especificaciones de protección ambiental**

<span id="page-60-0"></span>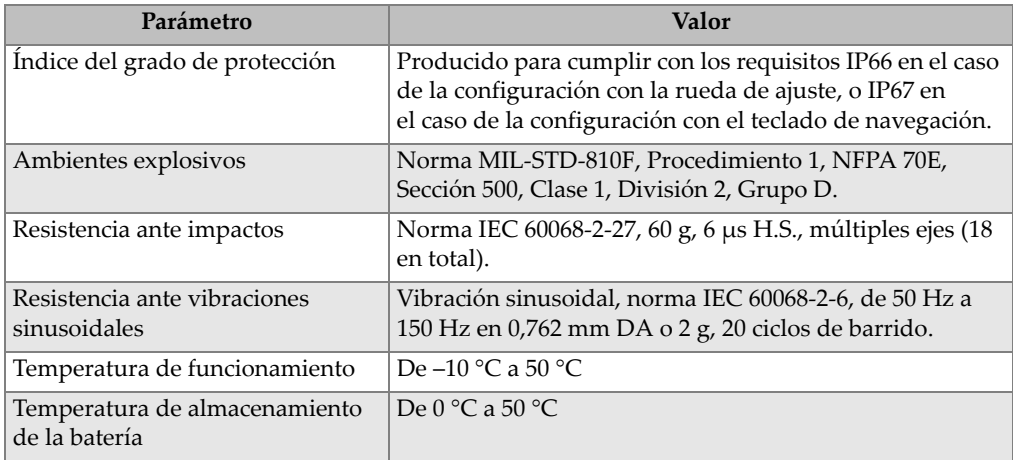

# <span id="page-62-1"></span><span id="page-62-0"></span>**Apéndice: Lista de piezas**

## **Tabla 6 Kit de base del EPOCH 600 [las piezas de repuesto pueden ser adquiridas]**

<span id="page-62-2"></span>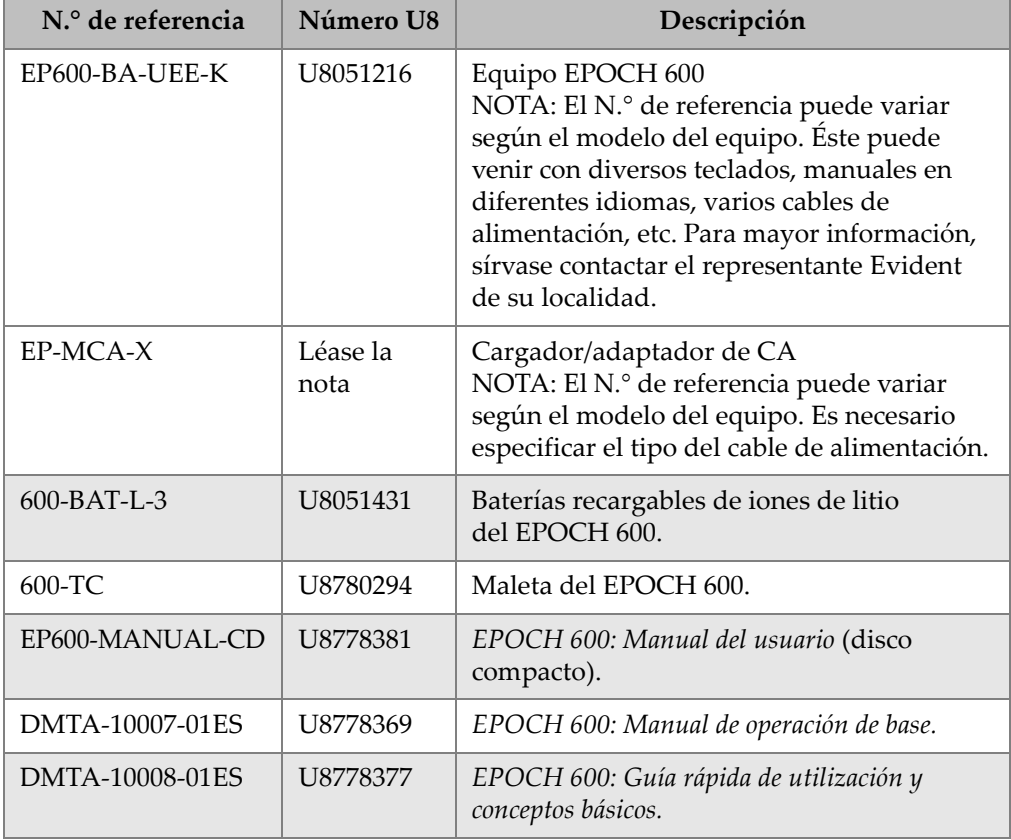

#### **Tabla 6 Kit de base del EPOCH 600 [las piezas de repuesto pueden ser adquiridas]** *(continuación)*

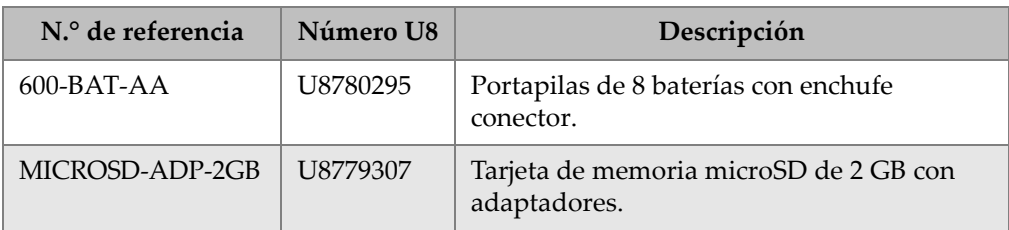

#### **Tabla 7 Herramientas** *software* **del EPOCH 600**

<span id="page-63-0"></span>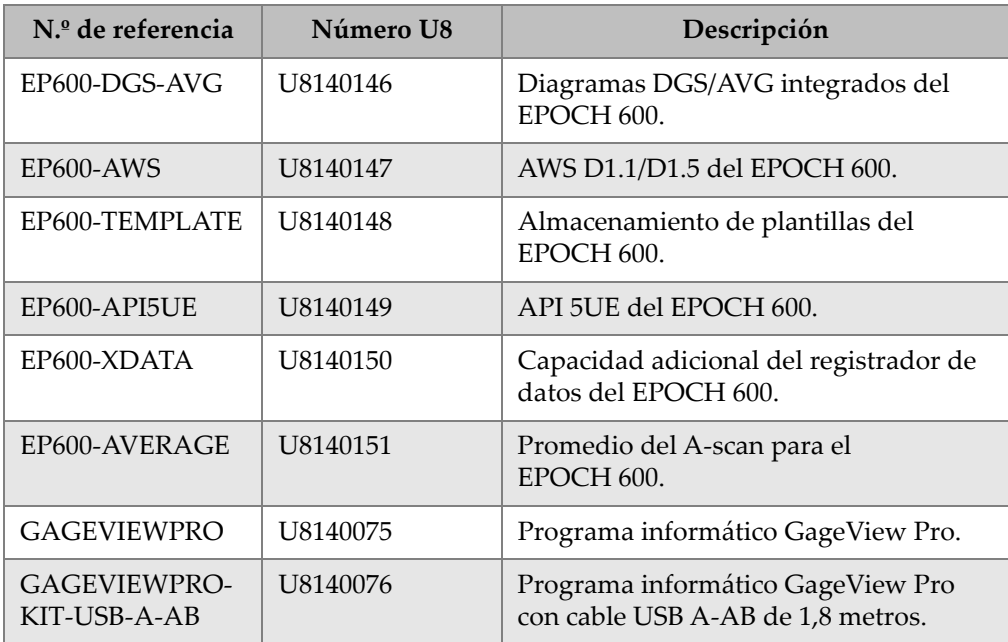

<span id="page-64-0"></span>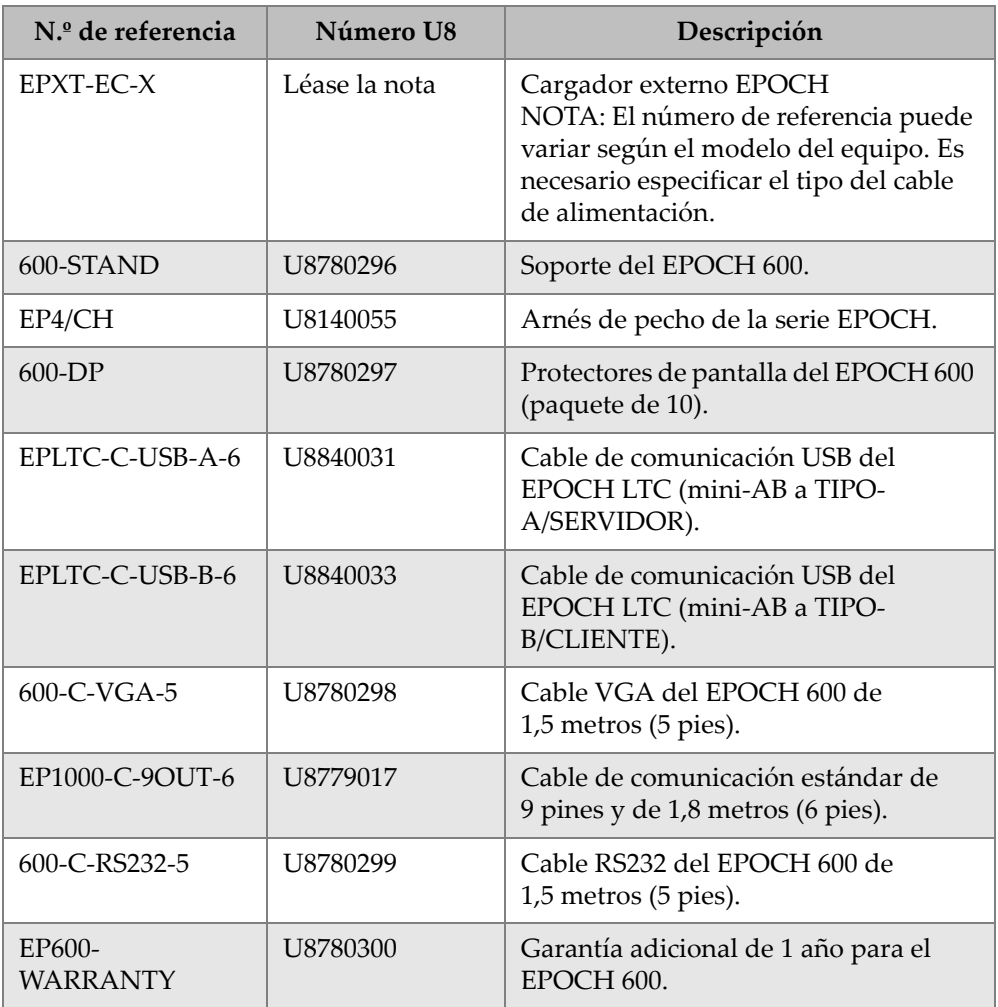

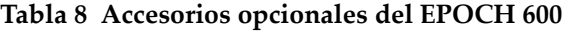

# <span id="page-66-0"></span>**Lista de figuras**

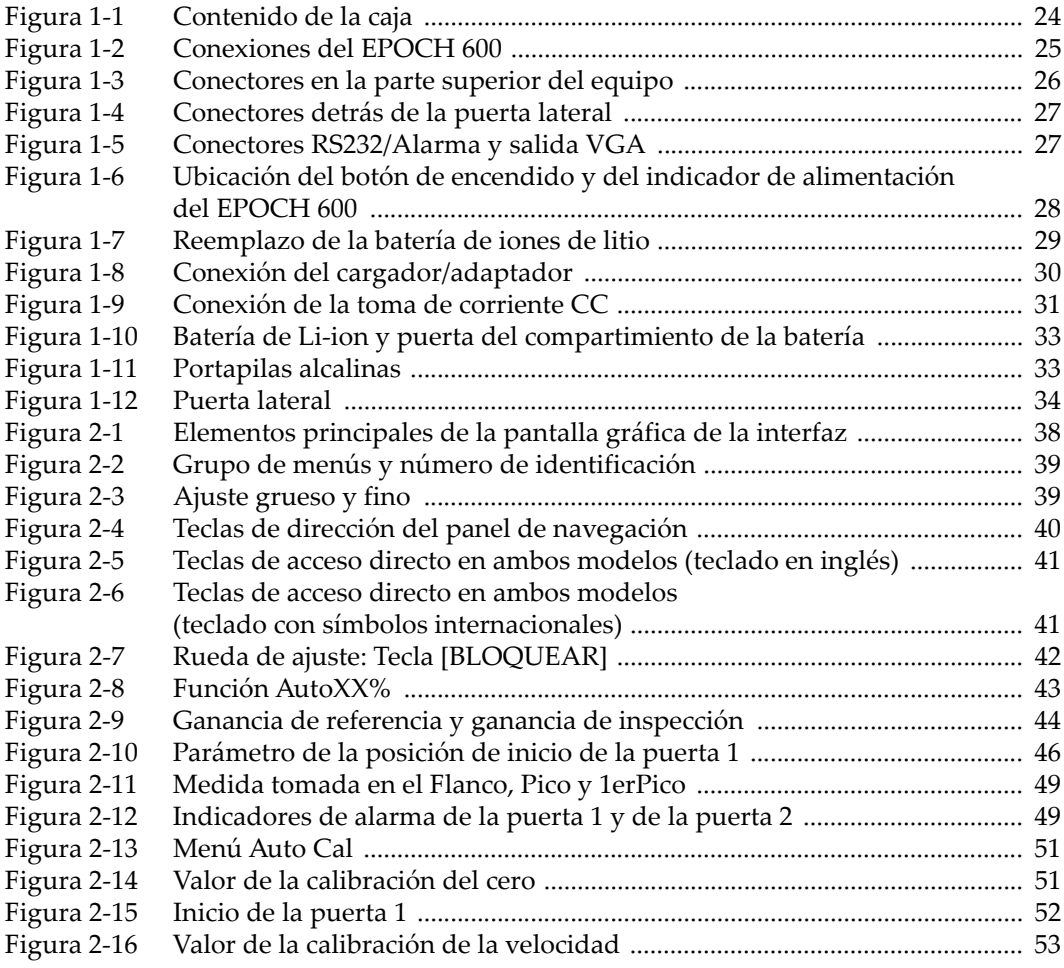

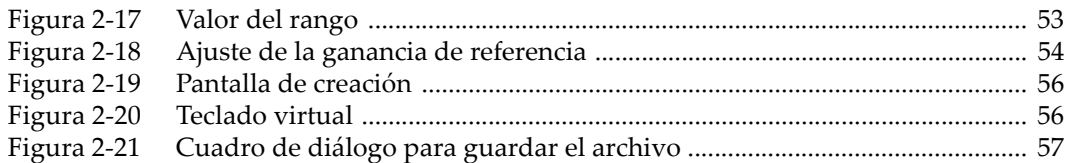

# <span id="page-68-0"></span>**Lista de tablas**

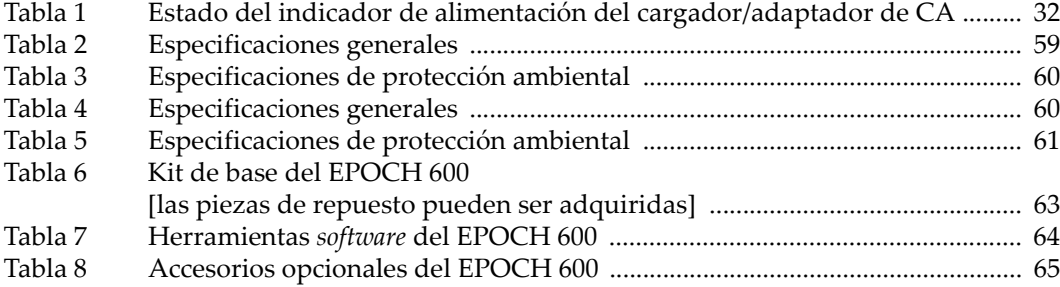